## covisint®

a subsidiary of Compuware Corporation

#### **Supplier Connection (PSA)**Upload Guide\_V3.5\_FR(Manuel de téléchargement)

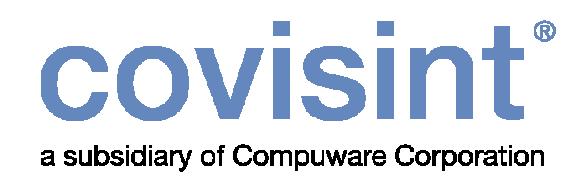

#### Bienvenu dans un monde nouveau …

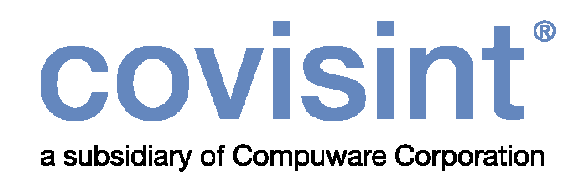

## **Manuel de téléchargement** v3.5 Français

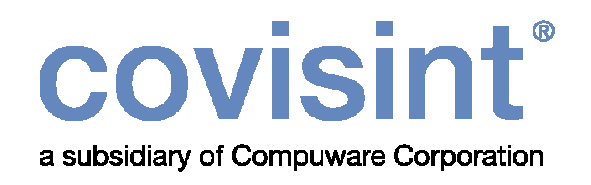

## **Table des matièresChapitre 1** Introduction 5 **Chapitre 2** Téléchargement des articles <sup>14</sup> **Chapitre 3** Téléchargement des avis d'expédition <sup>31</sup> **Chapitre 4 Téléchargement des factures 43 Chapitre 5 Spécifications pour les fichiers CSV 55**

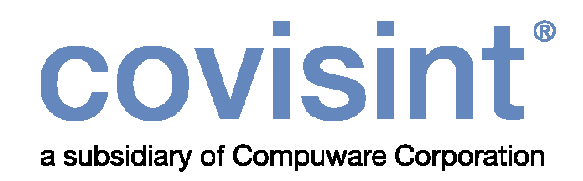

## Introduction

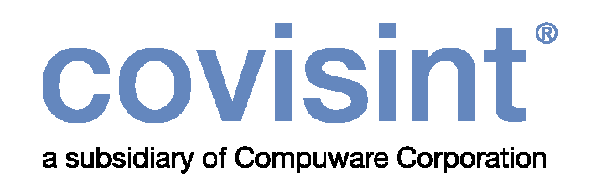

- Ce document se propose d'aider les administrateurs et utilisateurs de base avec la fonctionnalité de téléchargement vers l'applicationSupplier Connection.
- Cette fonctionnalité permet le téléchargement des informations sur les articles, des avis d'expédition et des factures, par l'usage d'un fichier CSV (Comma separated value).
- Le téléchargement d'informations sur les articles peut être intéressant lors de la configuration des articles dans la base de donnée (voir manuel de configuration Chapitre Chapitre 3A).
- Notez qu'un seul fichier CSV peut contenir plusieurs avis d'expédition ou factures.

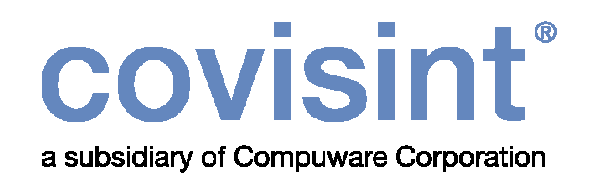

#### Conditions préalables :

• L'administrateur ou l'utilisateur de base doit avoir des connaissances de base sur l'usage des fichiers CSV.

Nota: L'onglet téléchargement n'apparaît que si l'administrateur a activé cette option.

Voir les instructions aux page suivantes.

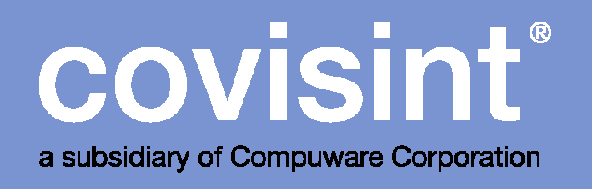

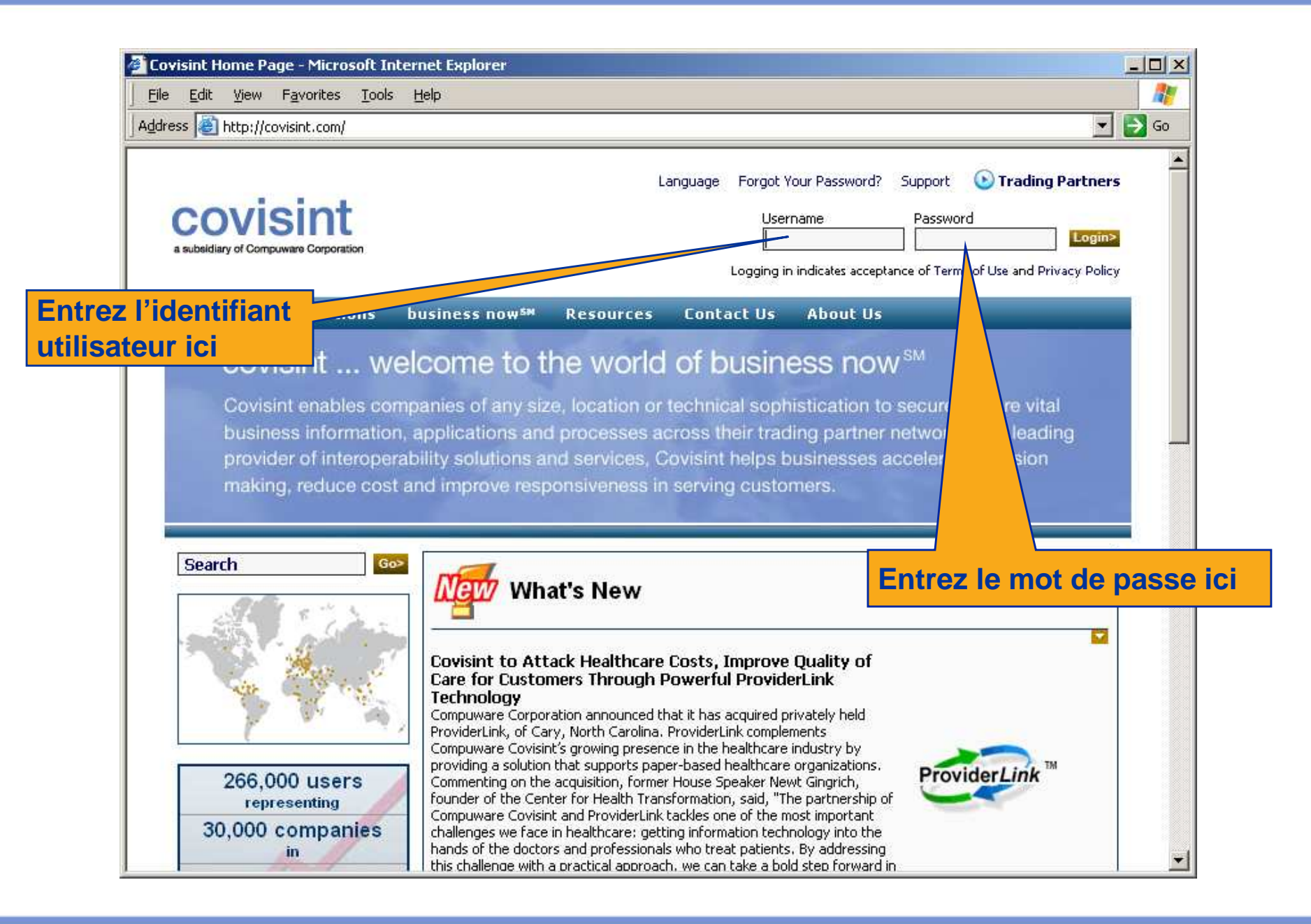

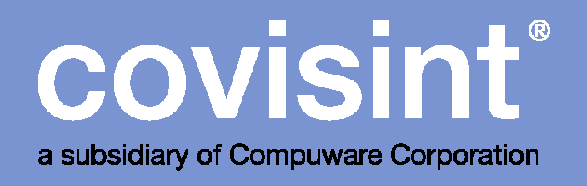

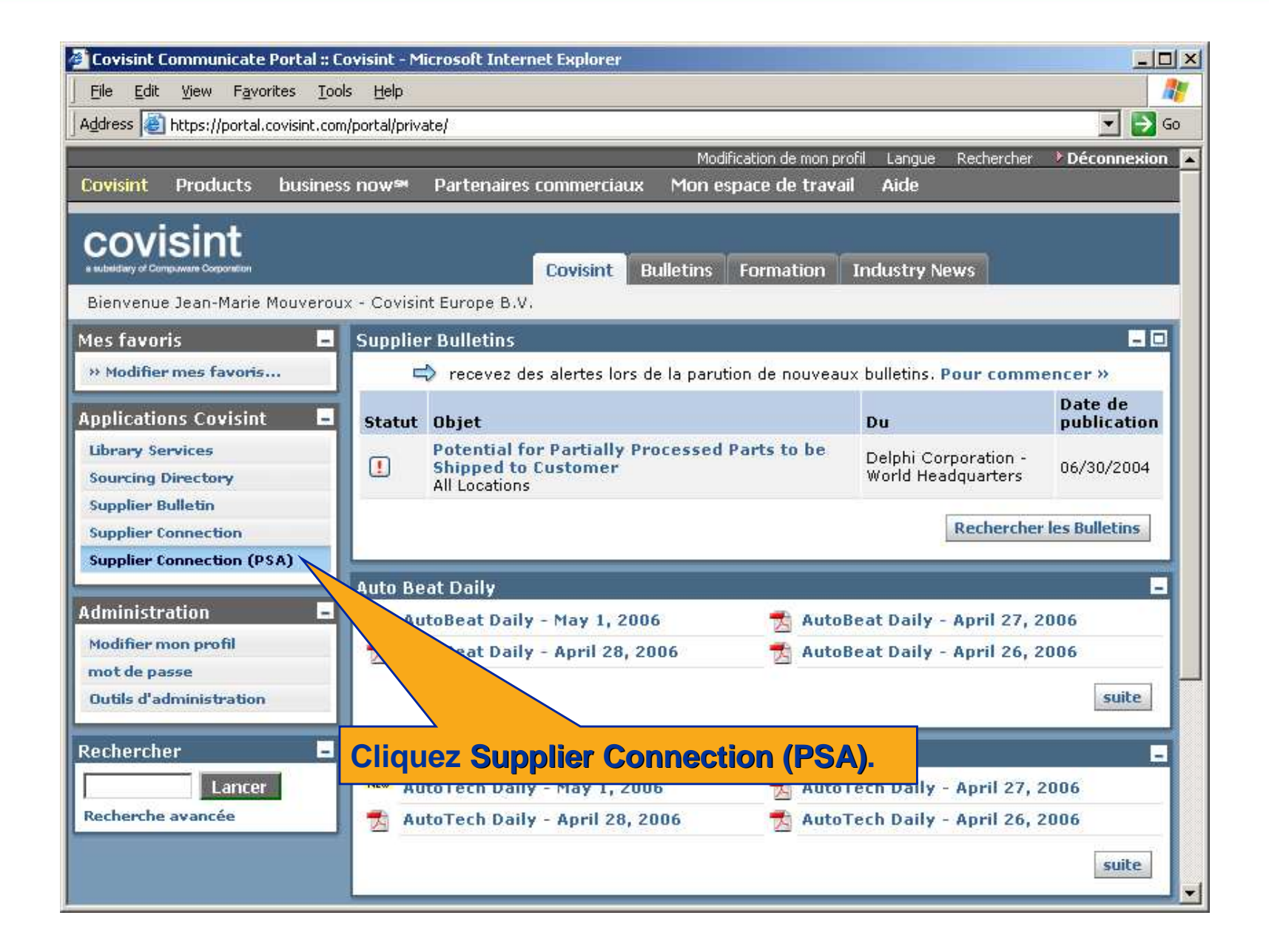

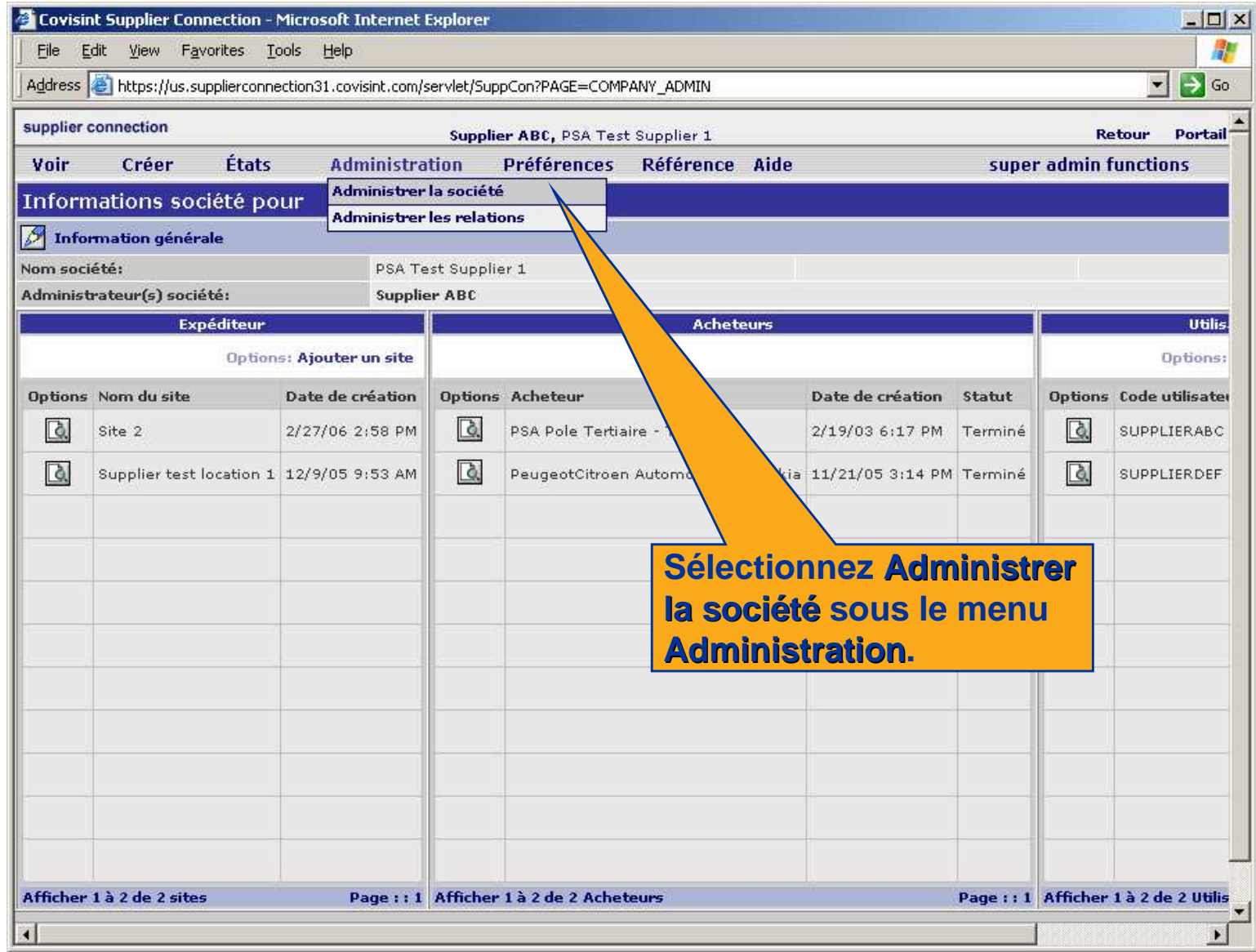

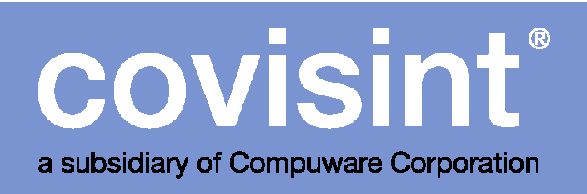

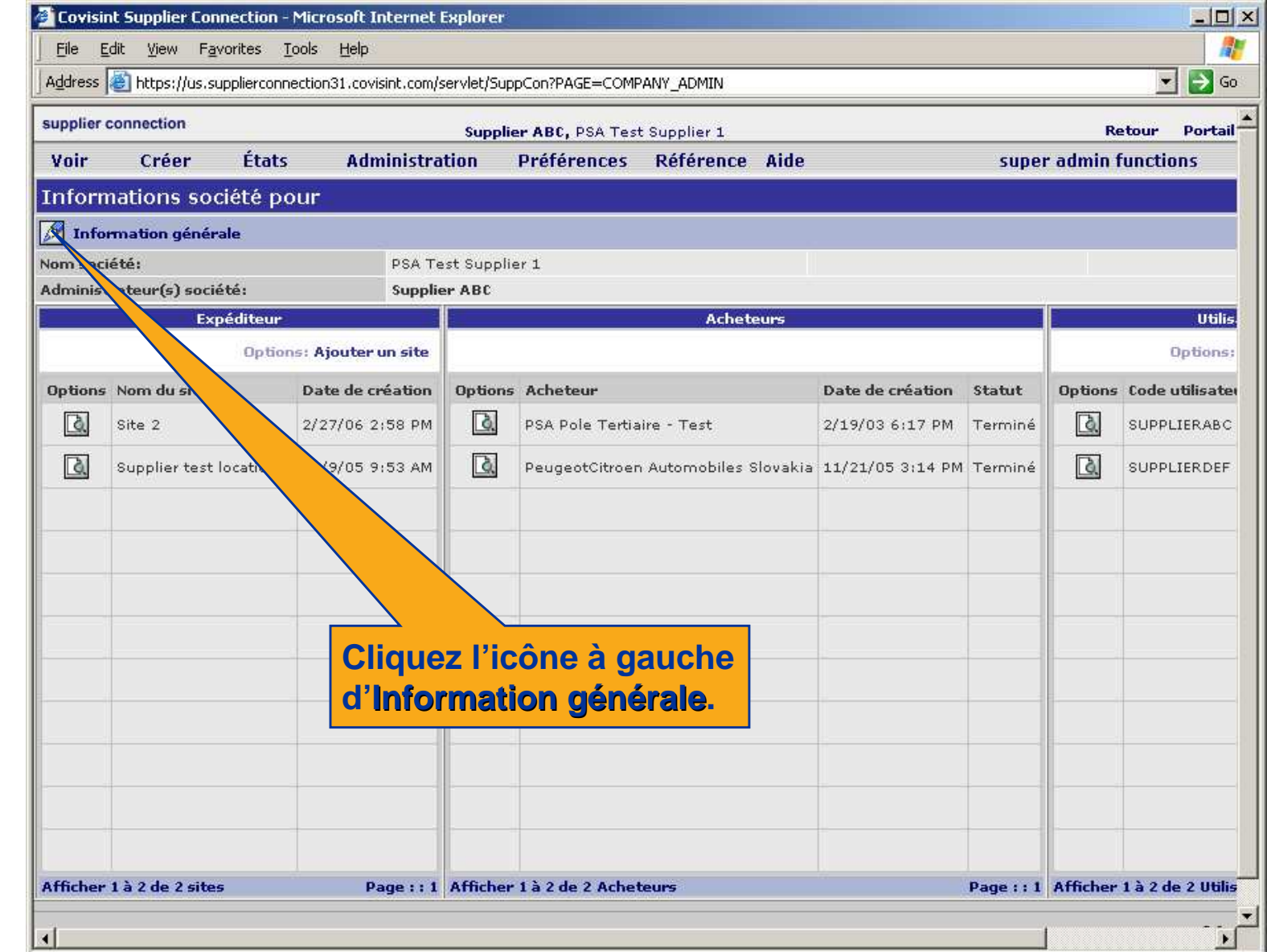

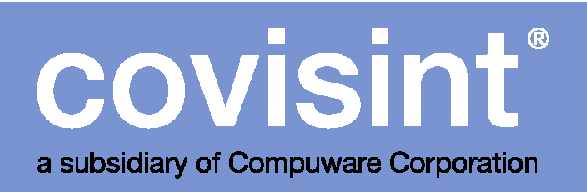

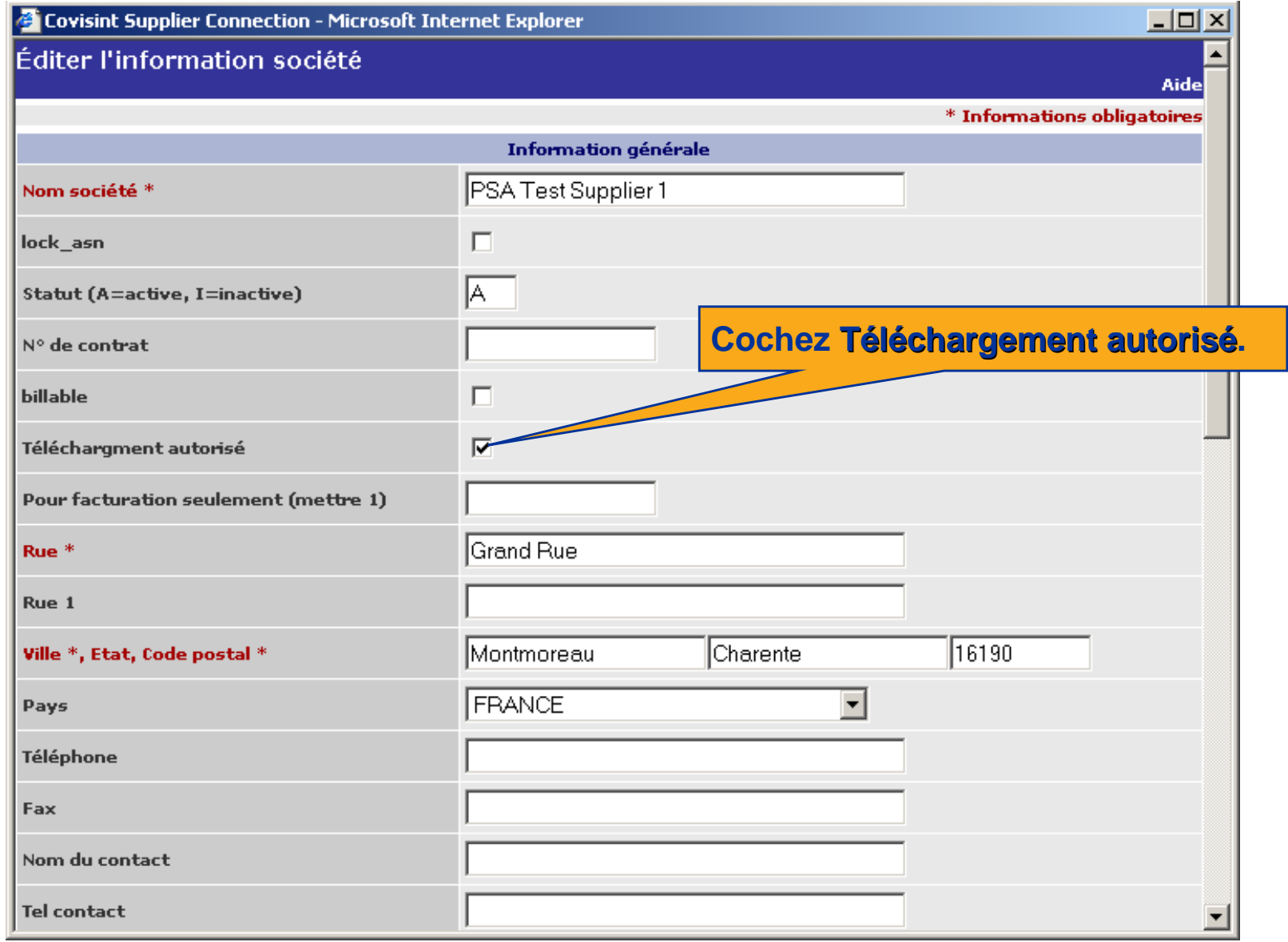

**p** 

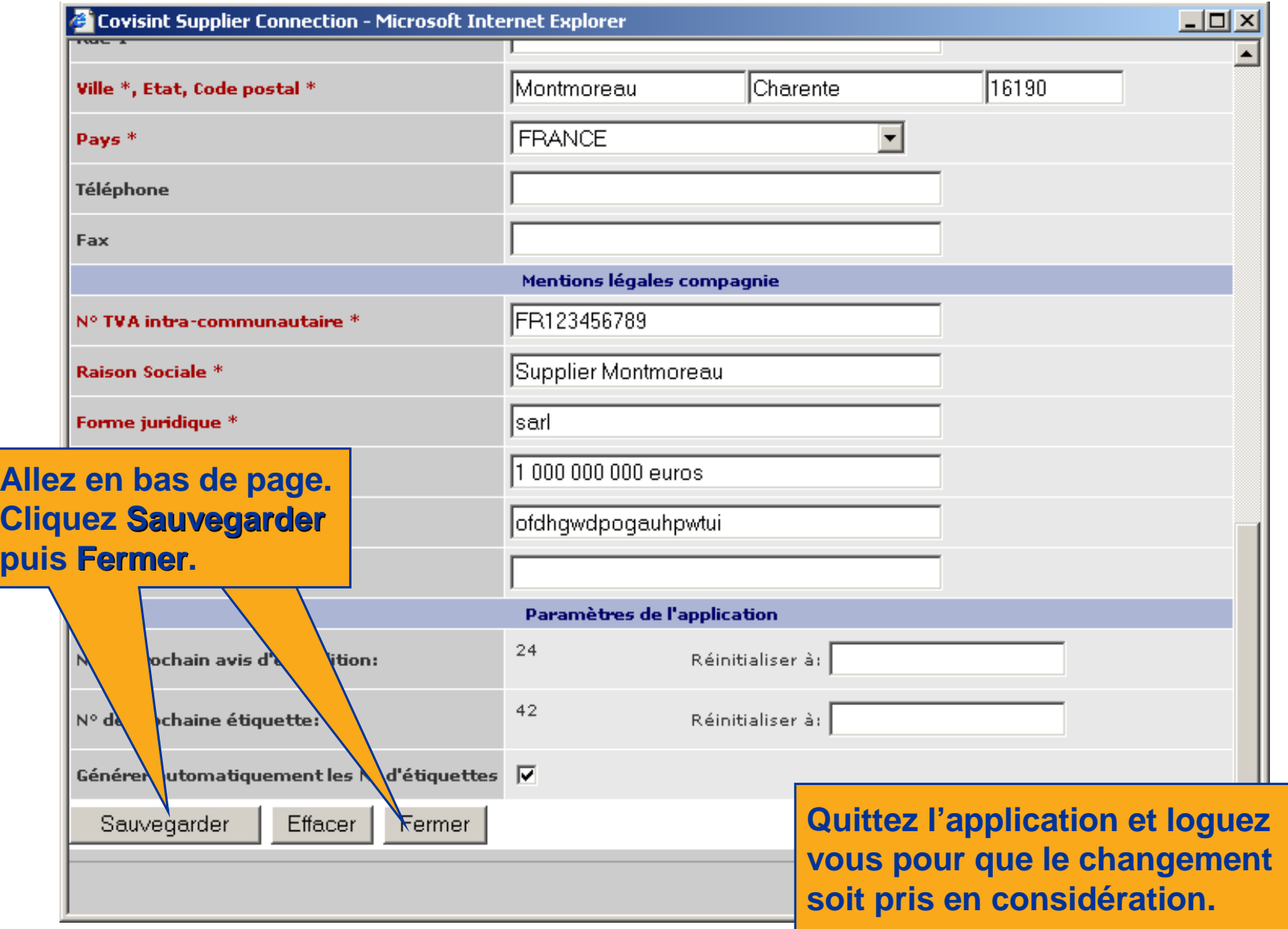

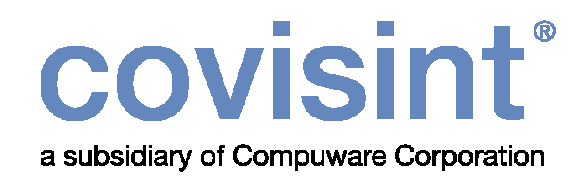

## Téléchargement des articles

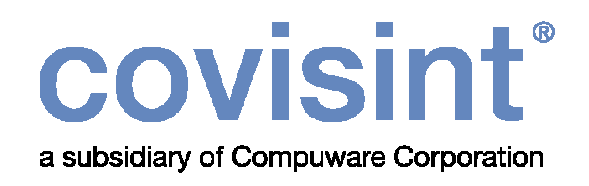

 L'administrateur doit configurer le profil de téléchargement de l'application. Ceci est fait en attribuant chacun des champs à la colonne appropriée du fichier CSV.

Voir instructions aux pages suivantes.

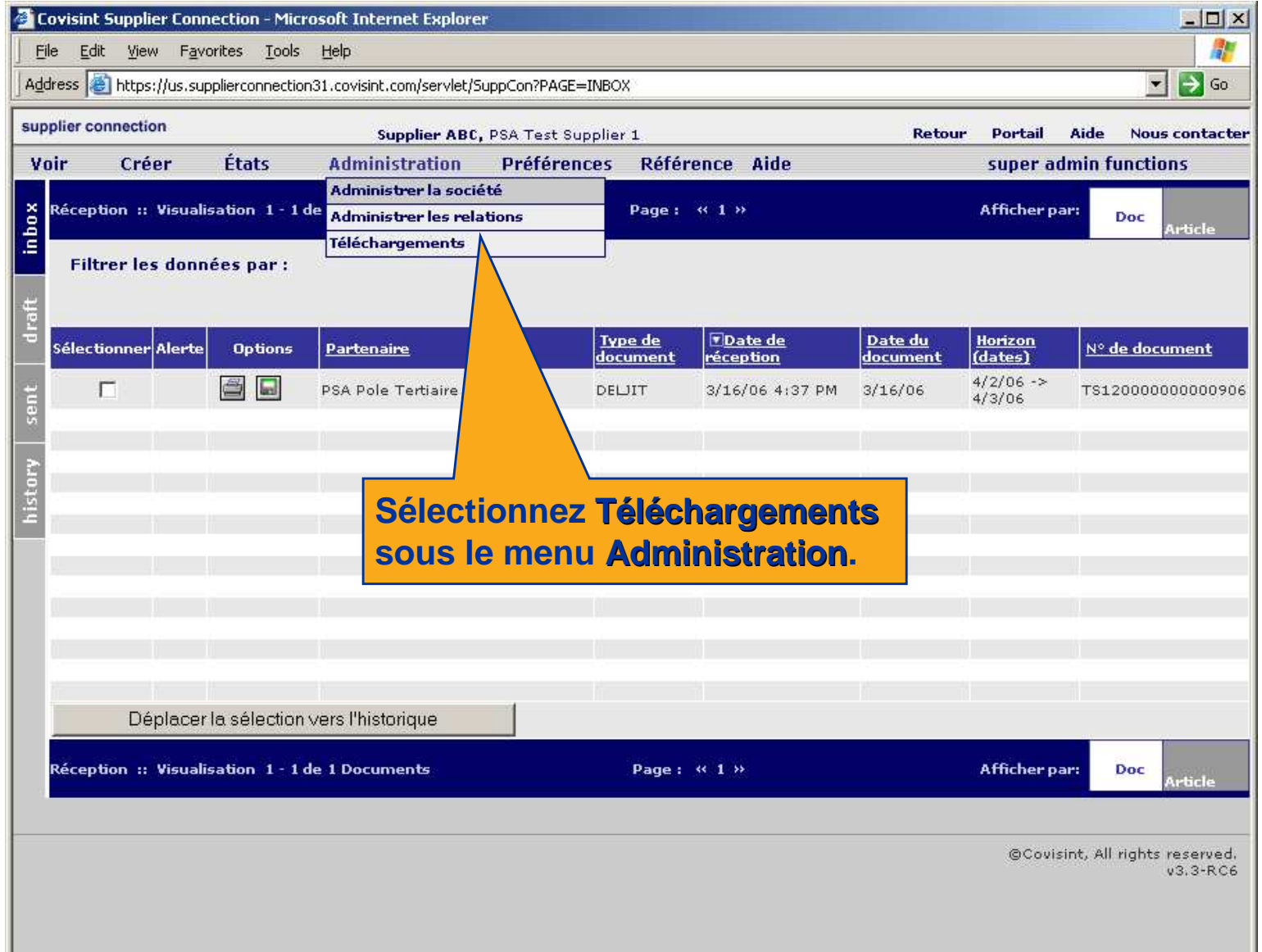

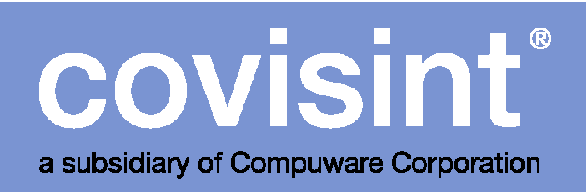

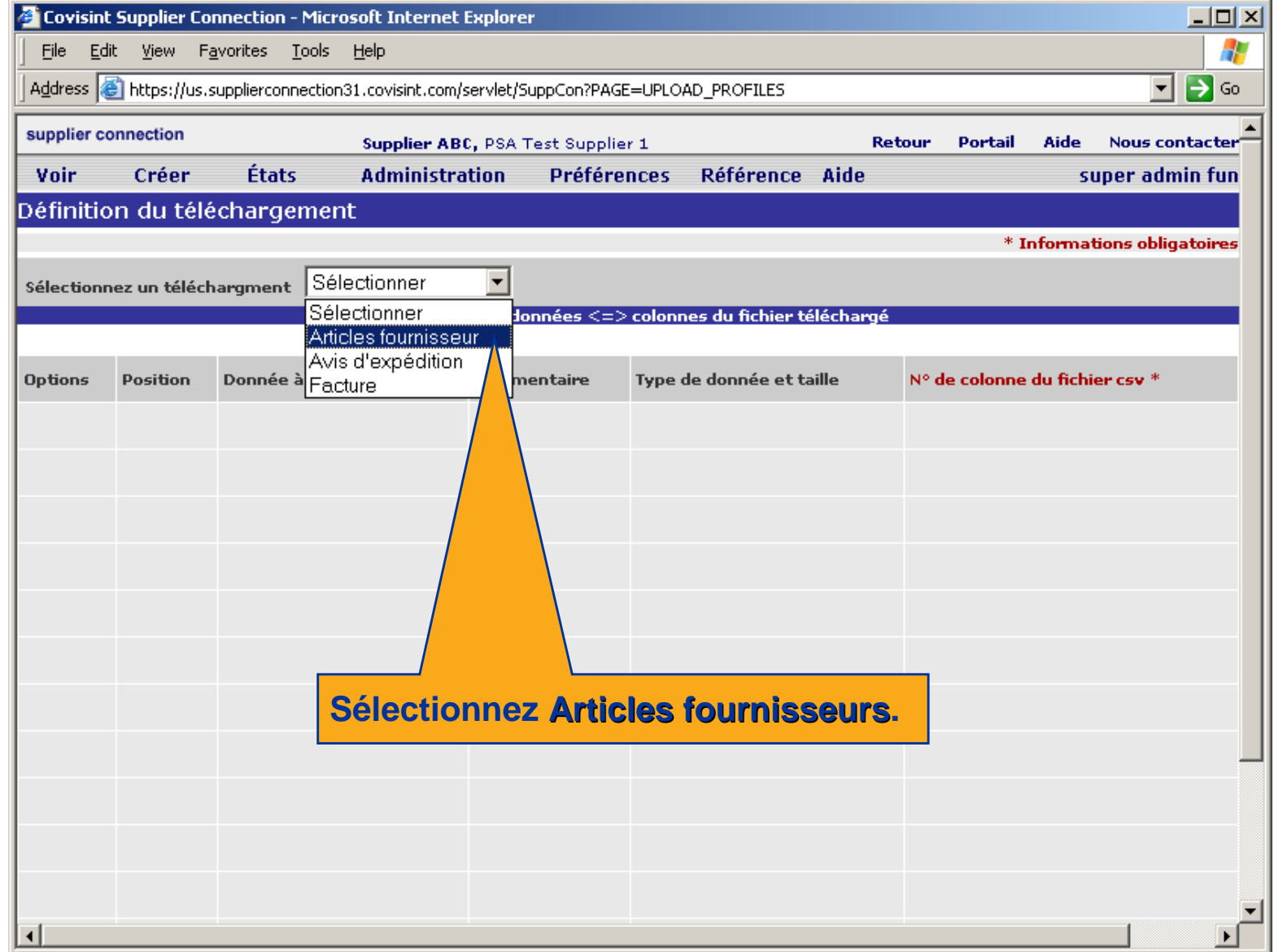

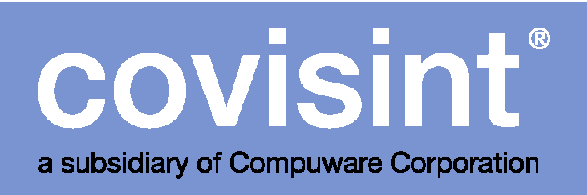

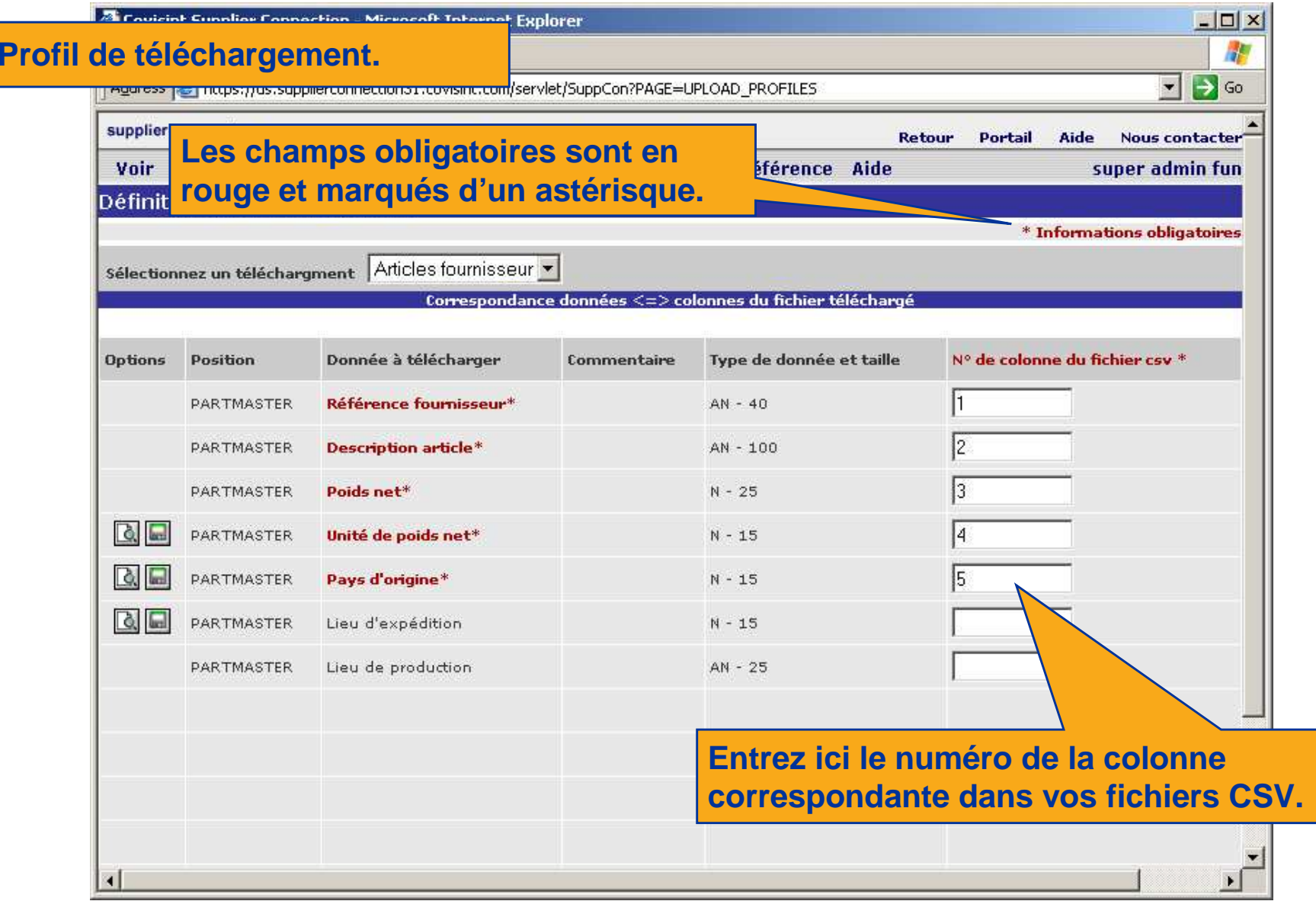

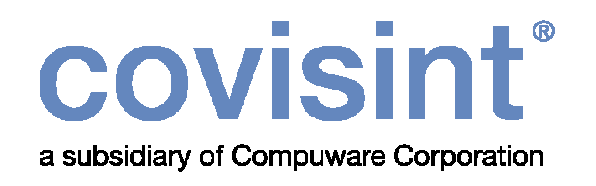

Détails concernant la colonne option :

- Cliquez l'icône **la** présente dans cette colonne pour connaître le code à entrer pour le champs. Ces codes doivent être utilisés lors de la préparation des fichiers CSV.
- Alternativement cliquez l'icône **operésente dans cette colonne** pour télécharger le code à entrer pour le champs.

Voir instructions aux pages suivantes.

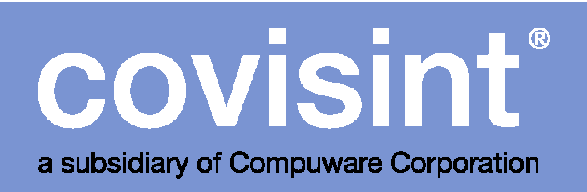

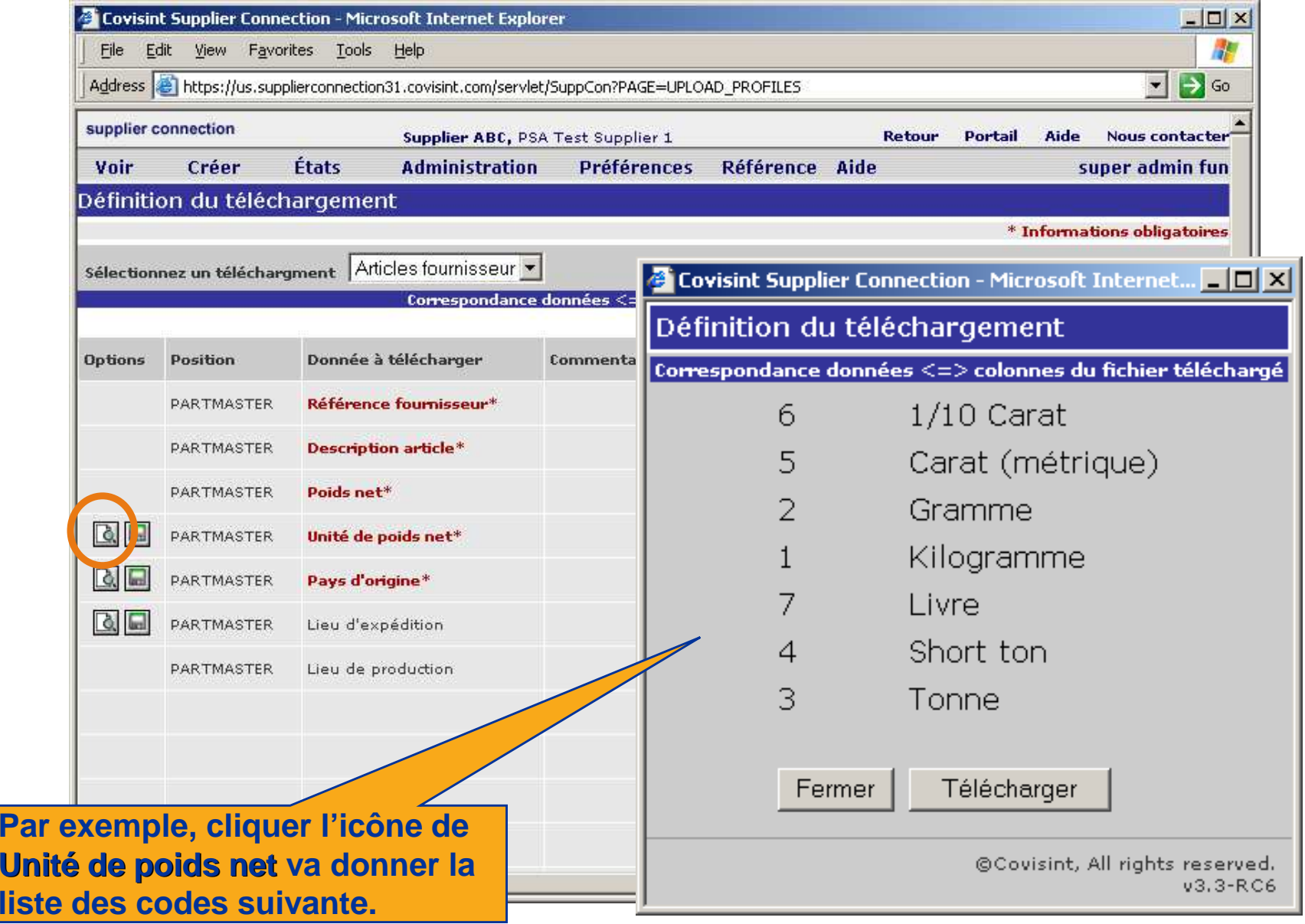

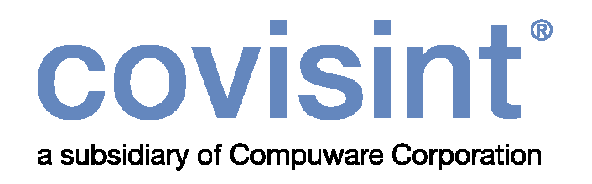

#### Détails concernant les autres colonnes :

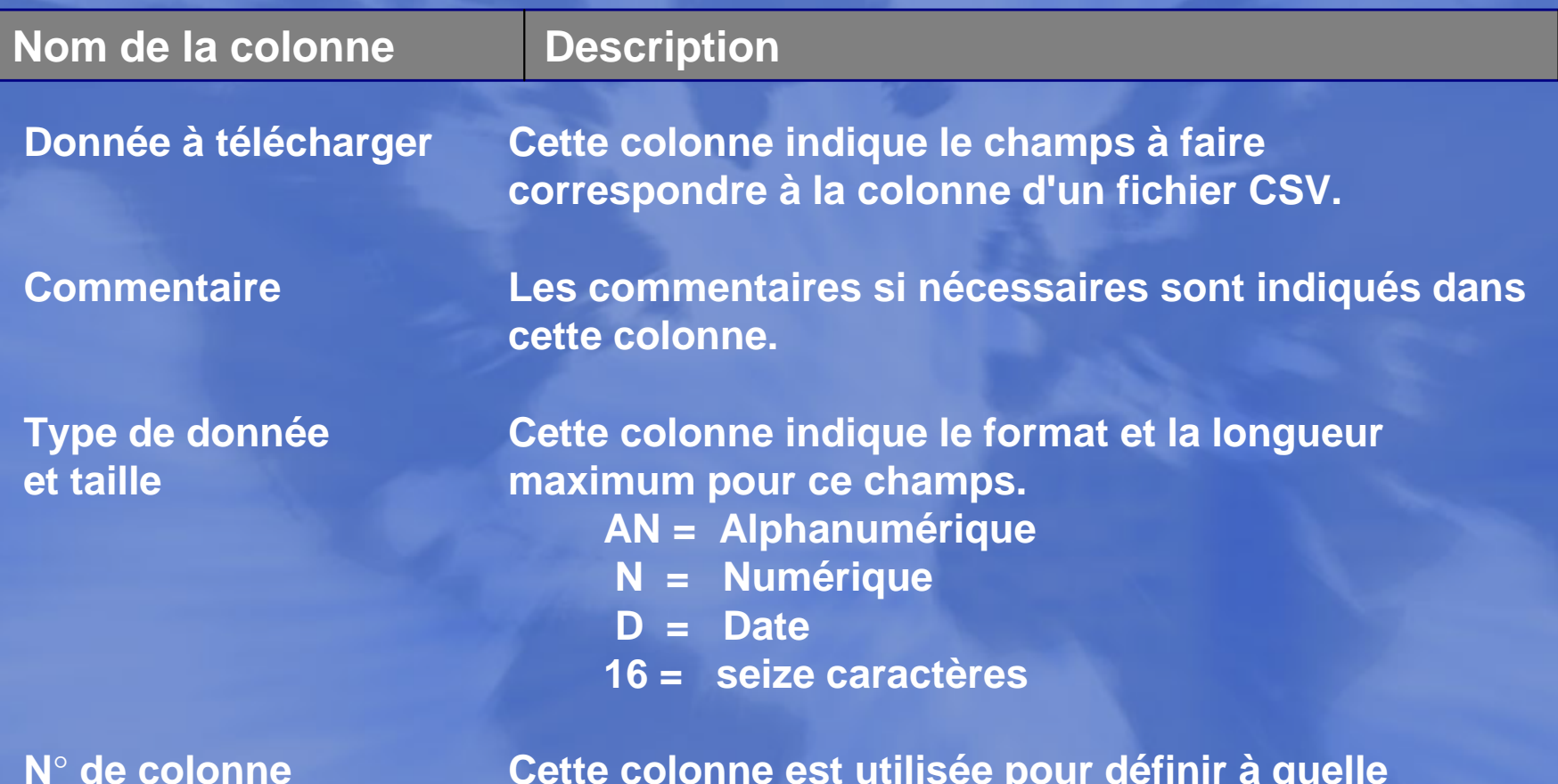

du fichier csv

 **de colonne Cette colonne est utilisée pour définir à quelle du fichier csv colonne du fichier CSV correspond la donnée à télécharger. Vous devez éditer le fichier CSV et identifier l'ordre des colonnes.** 

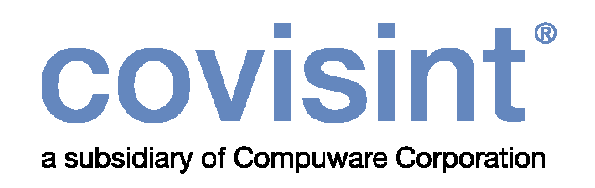

- Pour chaque champs du profil de téléchargement, vous devez assigner quelle colonne du fichier CSV contient la valeur pour ce champs. Entrez le numéro de la colonne.
- Nota: Tout les champs en rouge sont obligatoires et doivent donc avoir une colonne correspondante dans le fichier CSV, et la colonne doit être assignée.
- Après avoir assigné les colonnes aux champs, cliquez Sauvegarder.
- Après avoir assigné chacun des champs et sauvegarder vous pourrez télécharger les fichiers CSV.

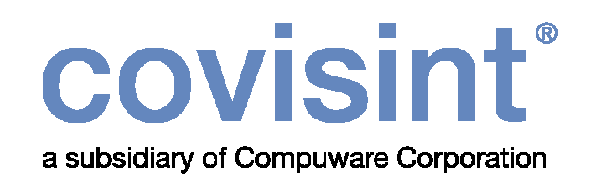

#### Règles de création d'un fichier CSV conforme :

- Le fichier consiste en champs individuels séparés par des virgules.
- Chaque article est sur une ligne différente du fichier CSV.
- Plus de détails sur les règles de création des fichiers CSV en pages 55-56.
- Voir instructions pages suivantes.

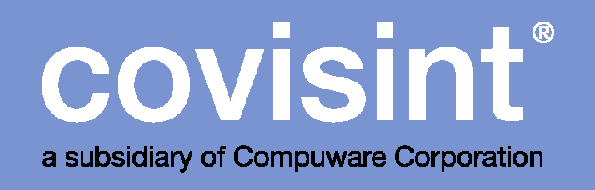

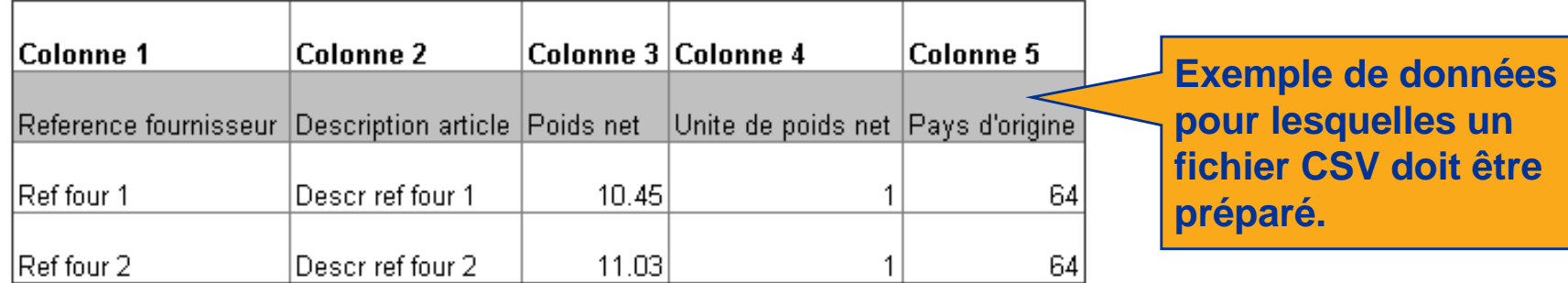

**Le nom des colonnes n'est pas reporté dans le fichier CSV. La valeur 1 de la colonne 4 veut dire kilo. La valeur 64 de la colonne 5 veut ici dire France. Ces valeurs sont obtenues à partir de la colonne Option.** 

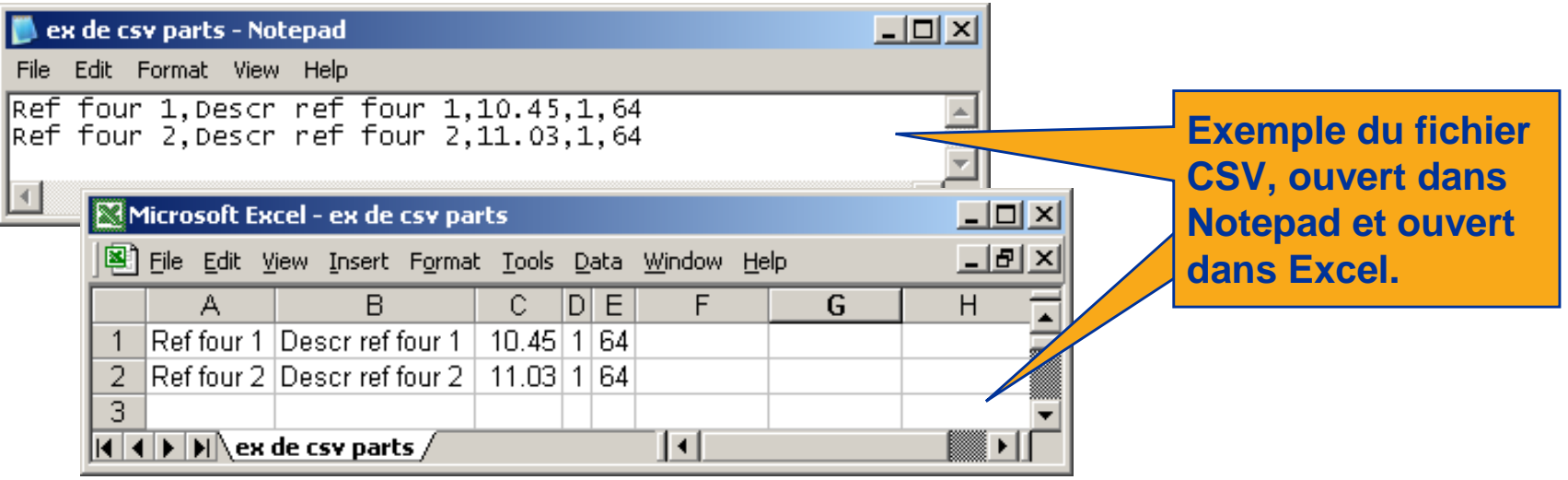

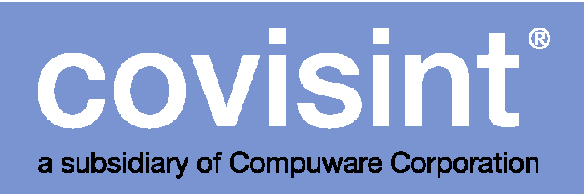

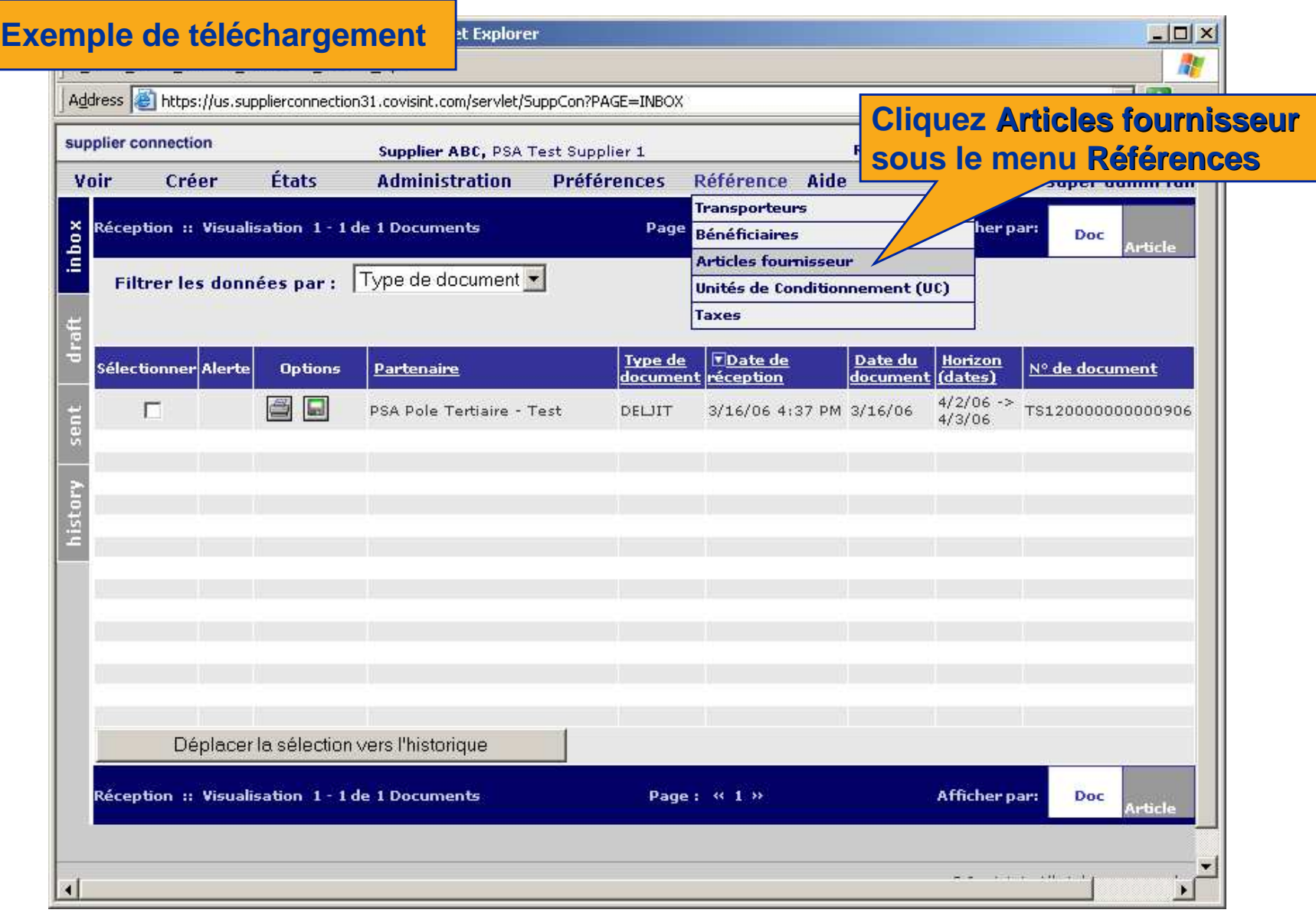

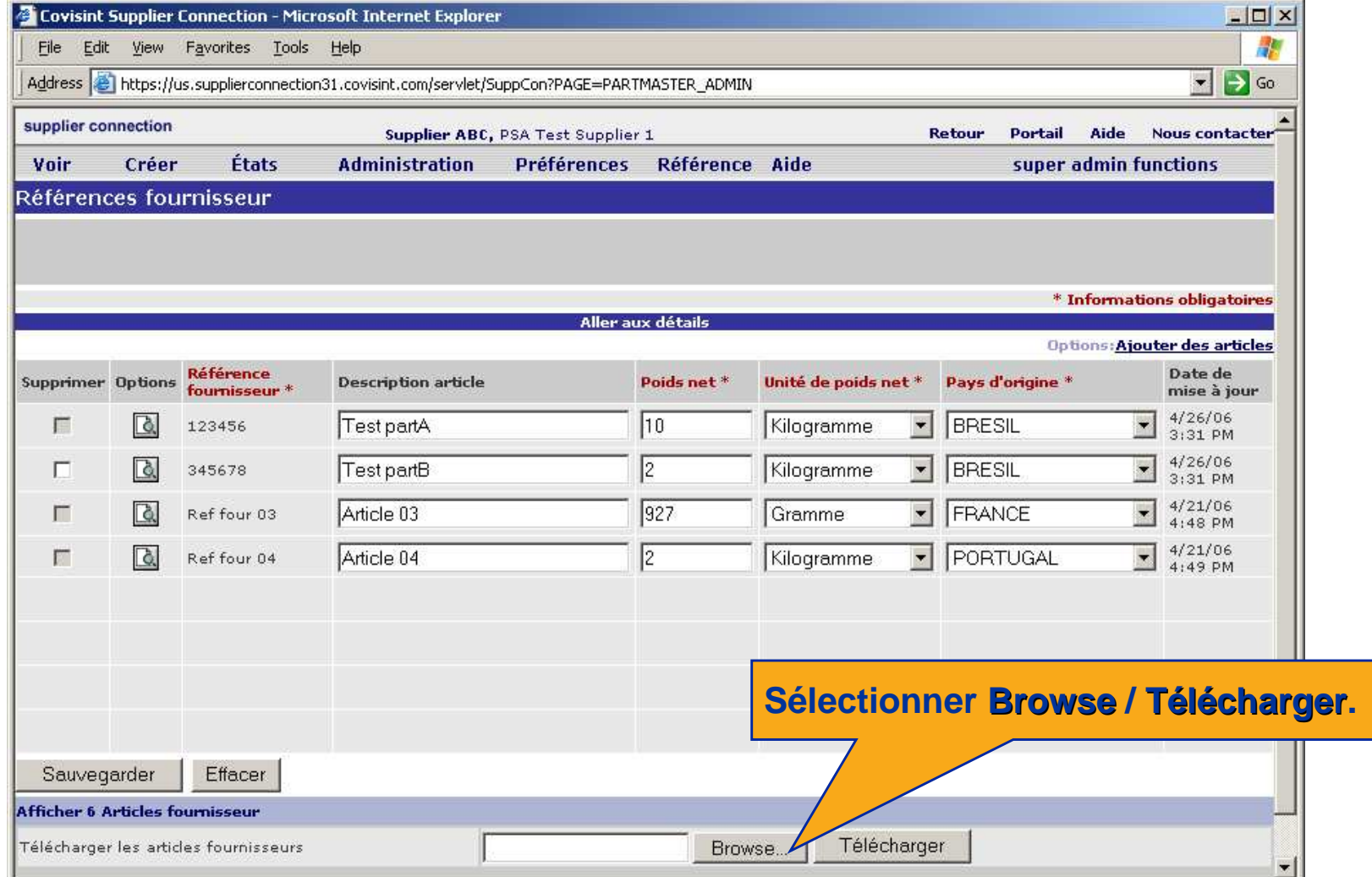

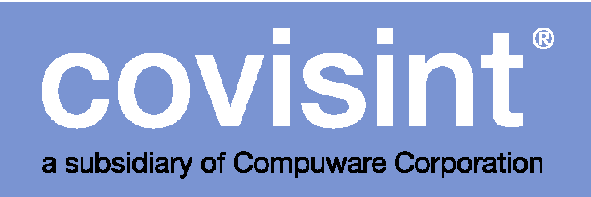

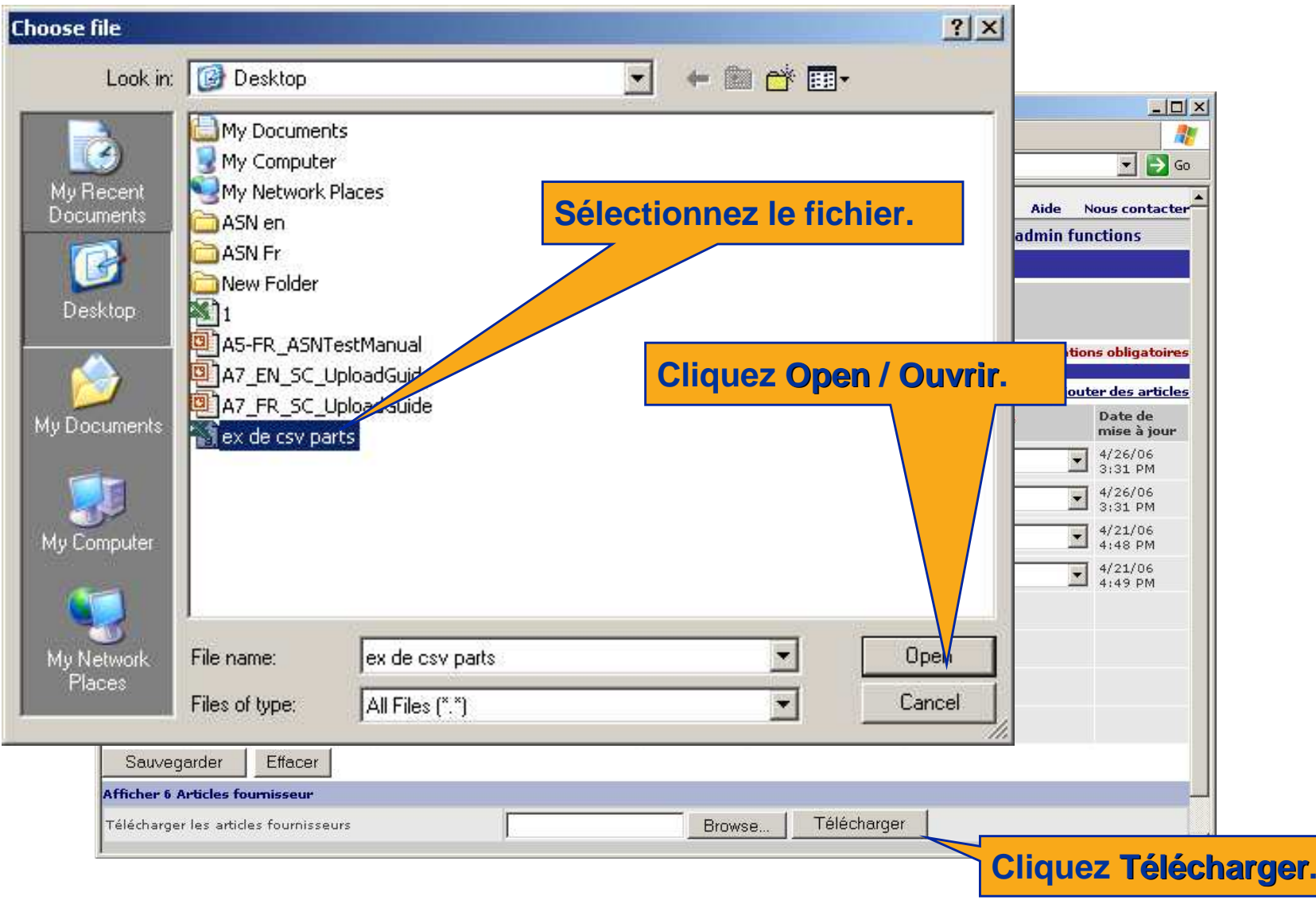

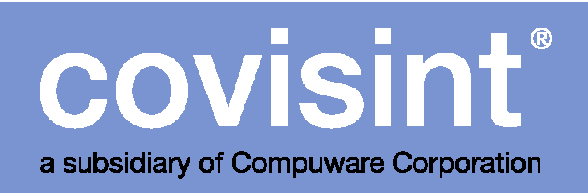

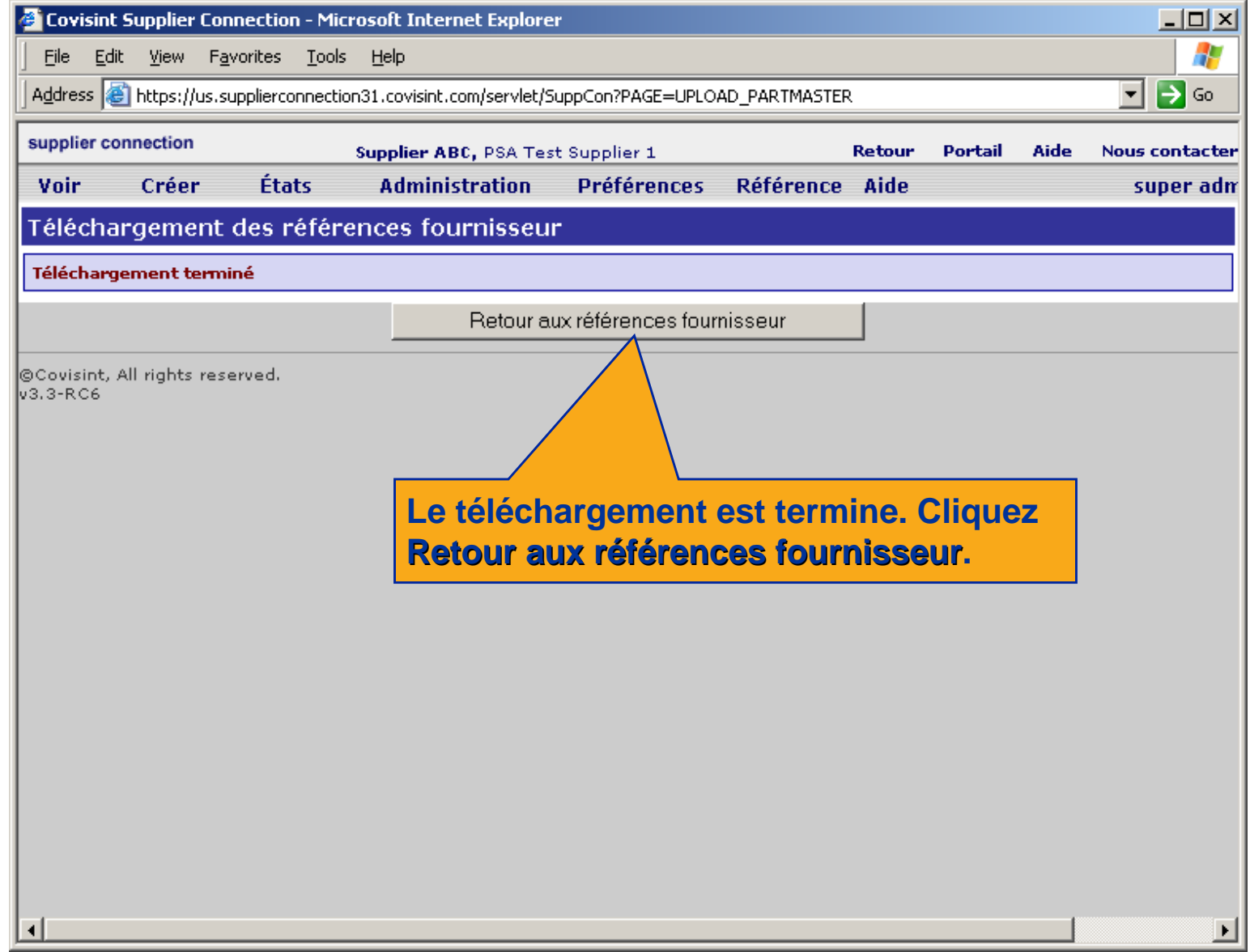

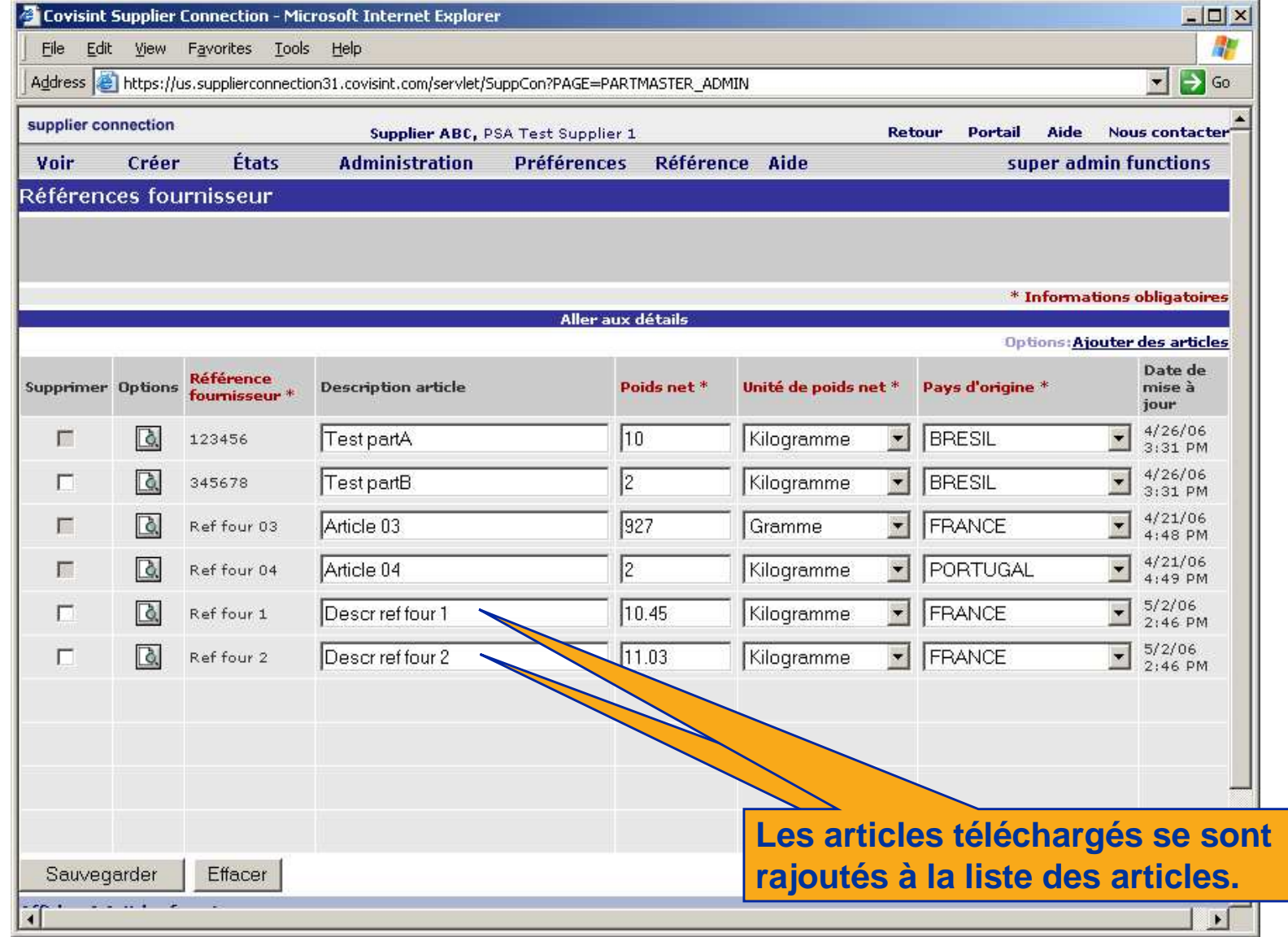

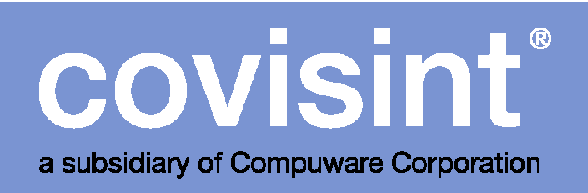

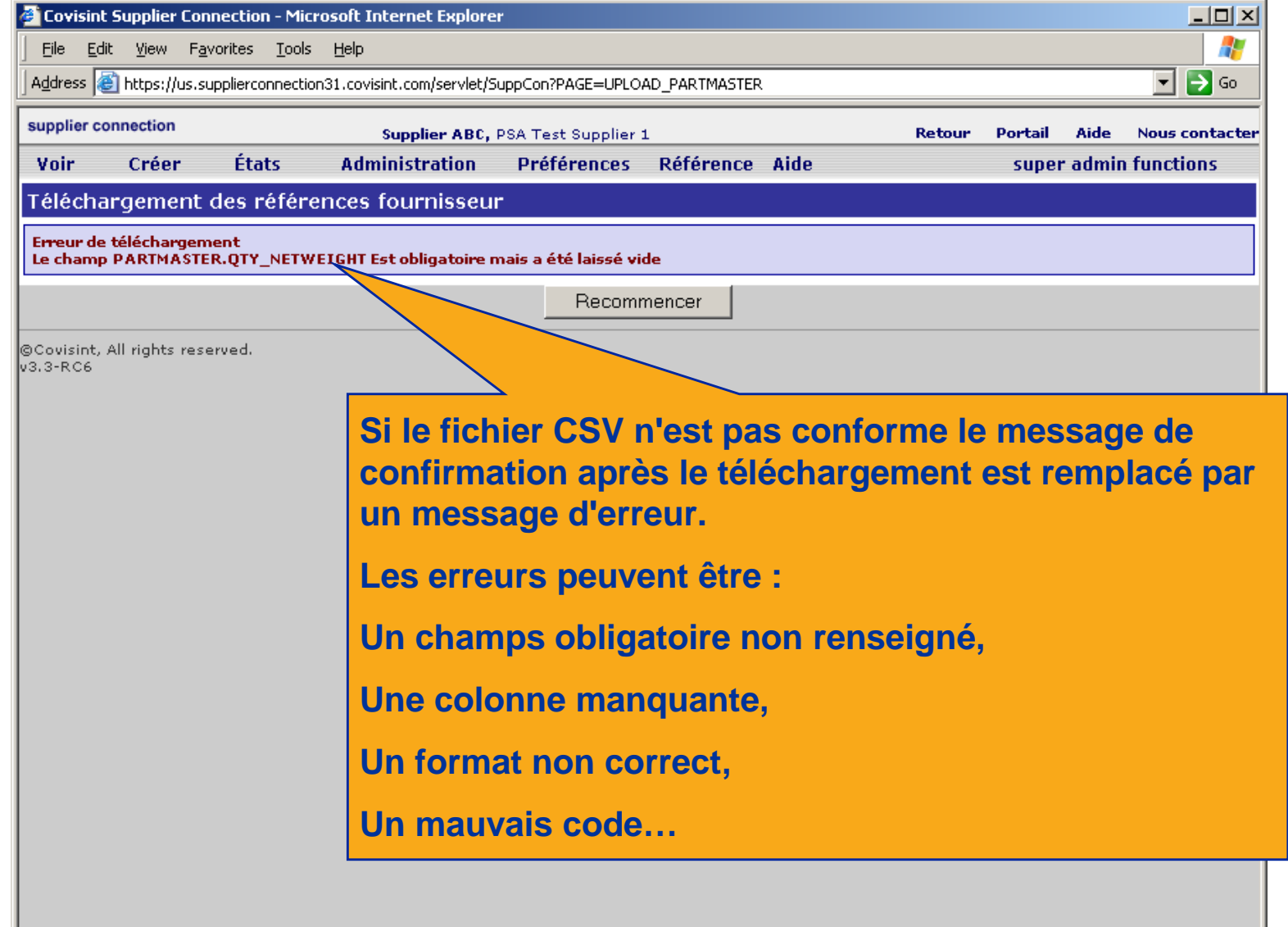

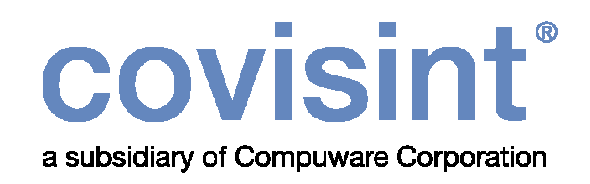

## Téléchargement des avis d'expédition

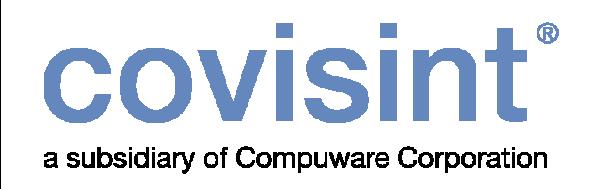

#### Règles de création d'un fichier CSV conforme :

 Le processus de configuration du profil de téléchargement est identique pour les articles, les avis d'expédition et les factures. Vous devez créer un fichier CSV conformes aux spécifications.

- Soyez sûr de cliquez Sauvegarder pour chacune des pages du profil de téléchargement dans Supplier Connection.
- Chaque unité de conditionnement individuelle doit être sur une ligne différente du fichier CSV.
- Plus de détails sur les règles de création des fichiers CSV en pages 55-56.
- Voir instructions pages suivantes.

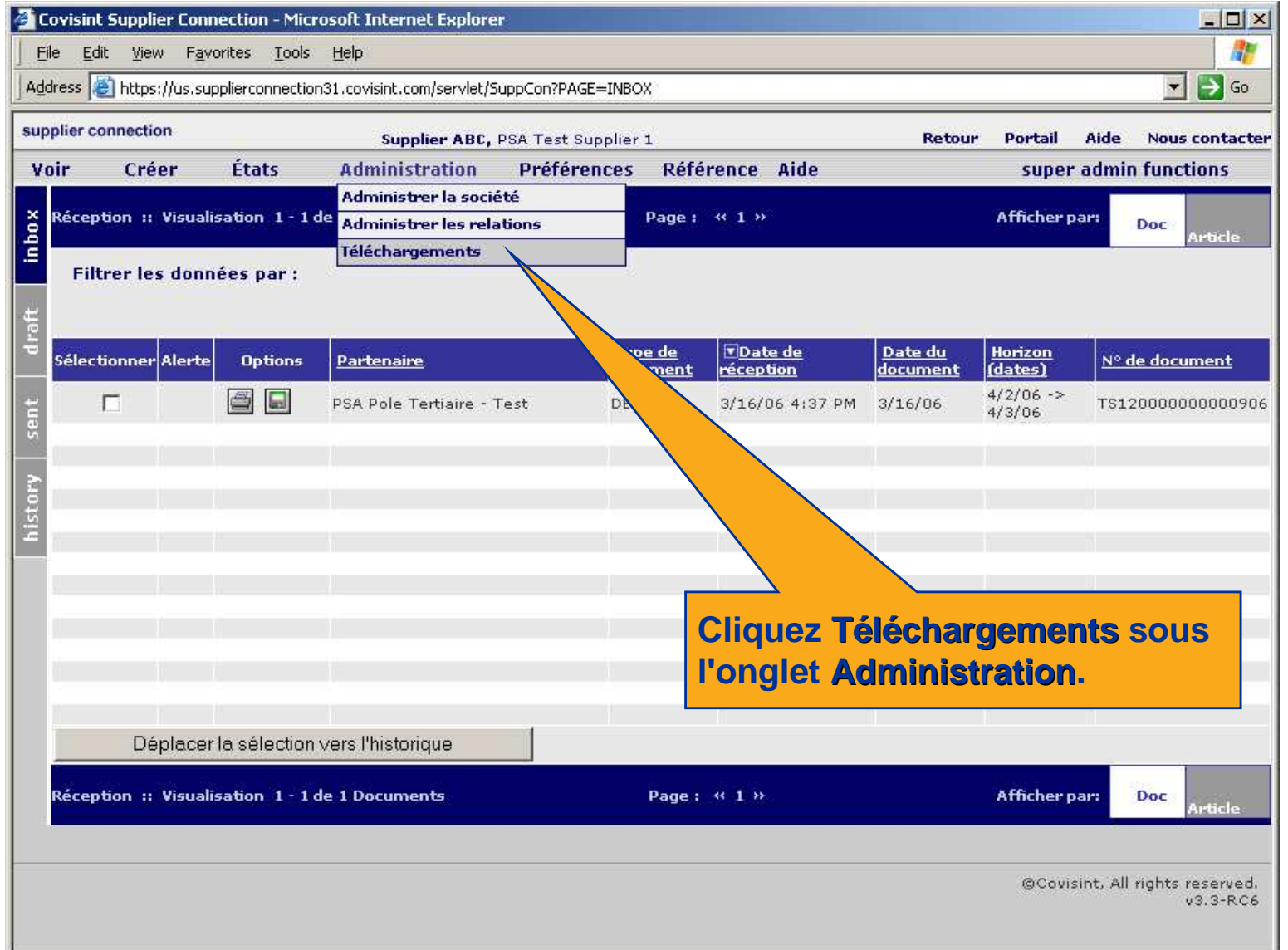

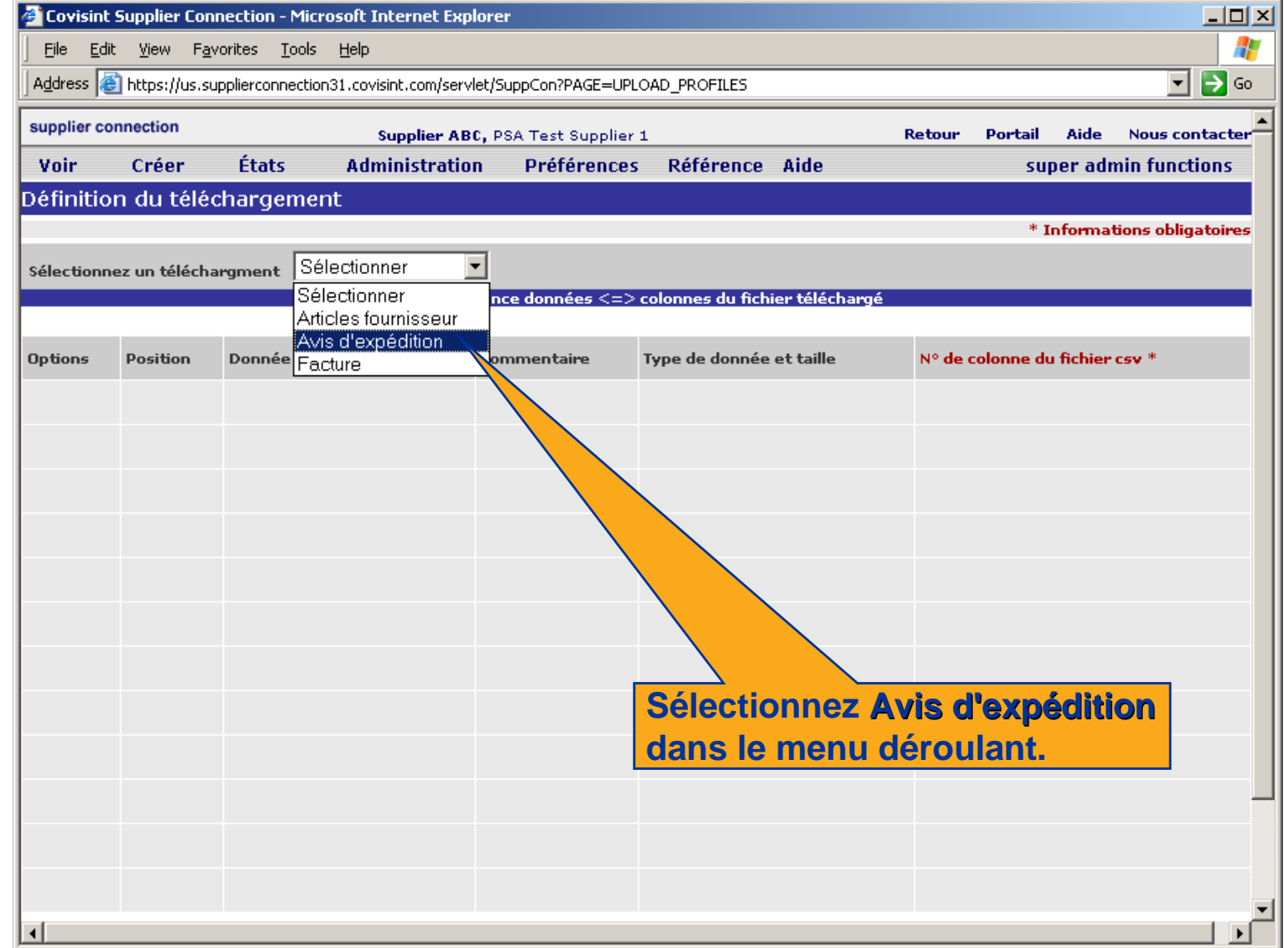

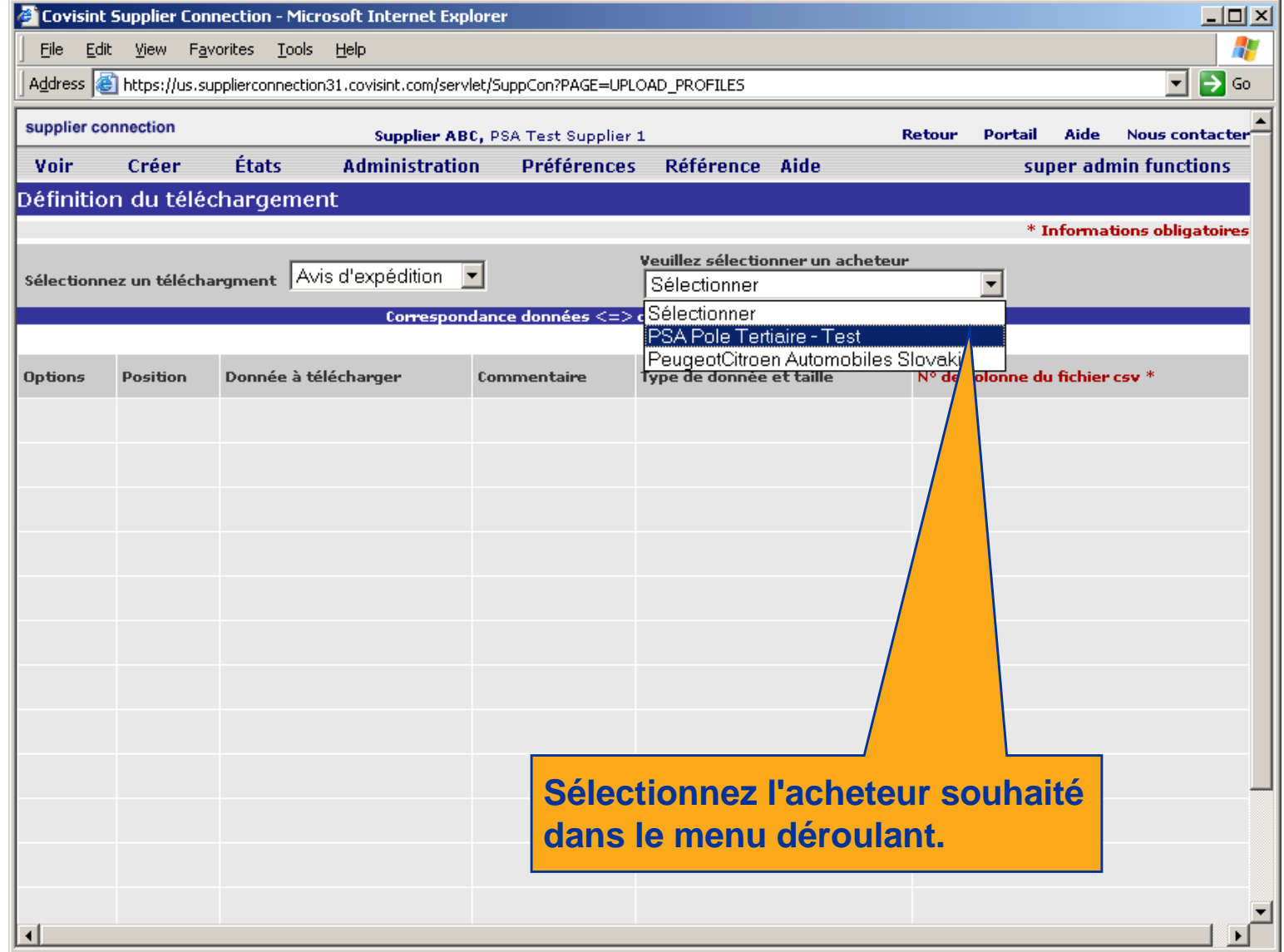

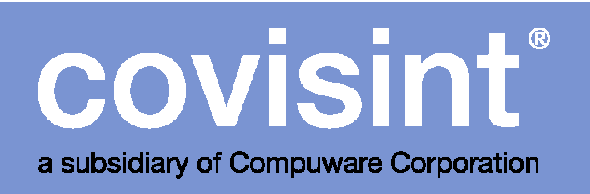

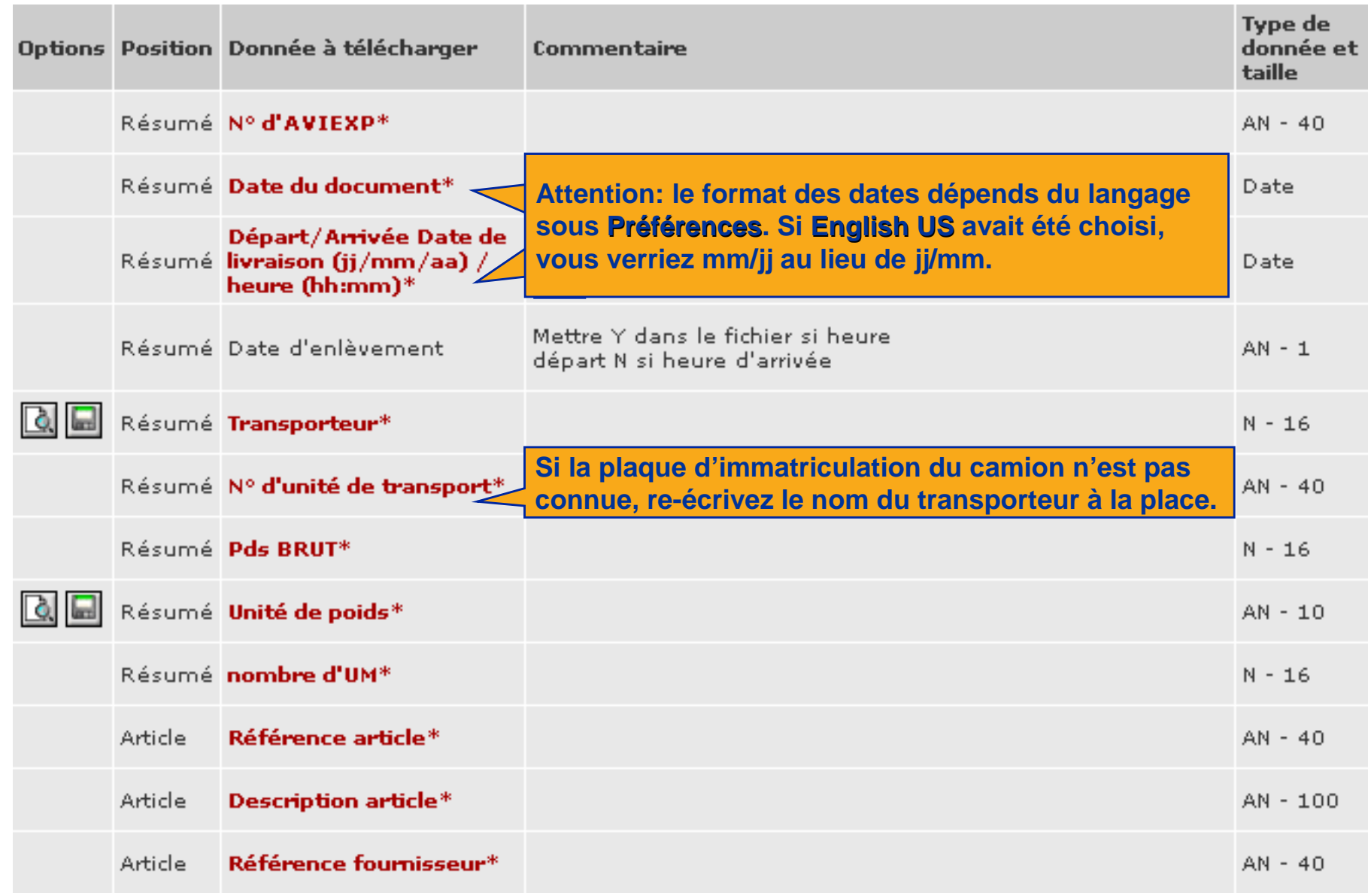

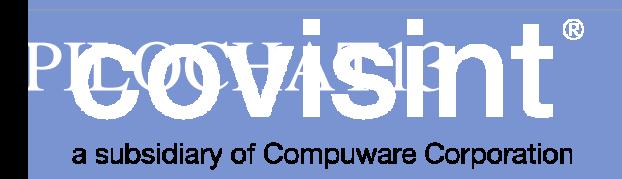

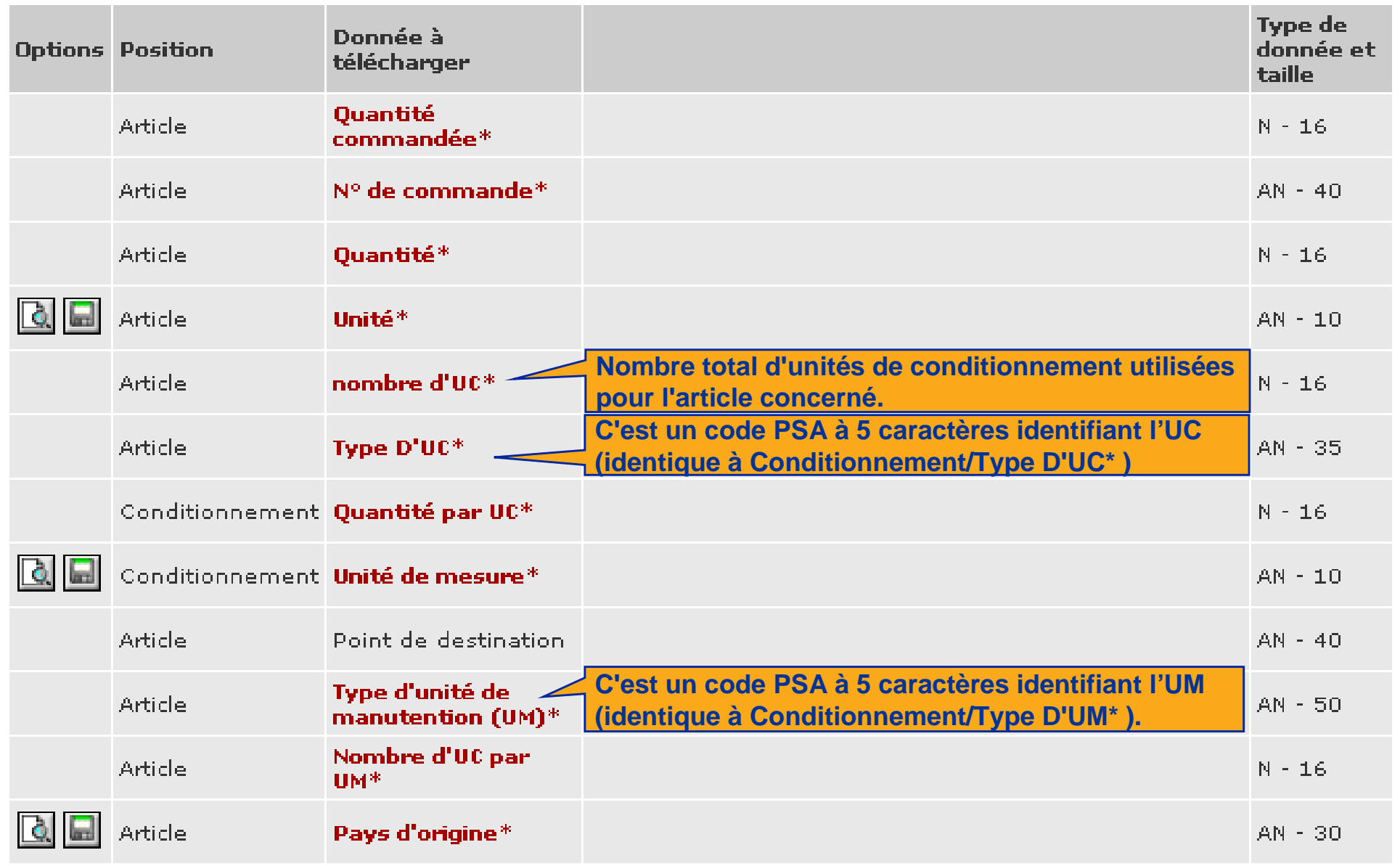

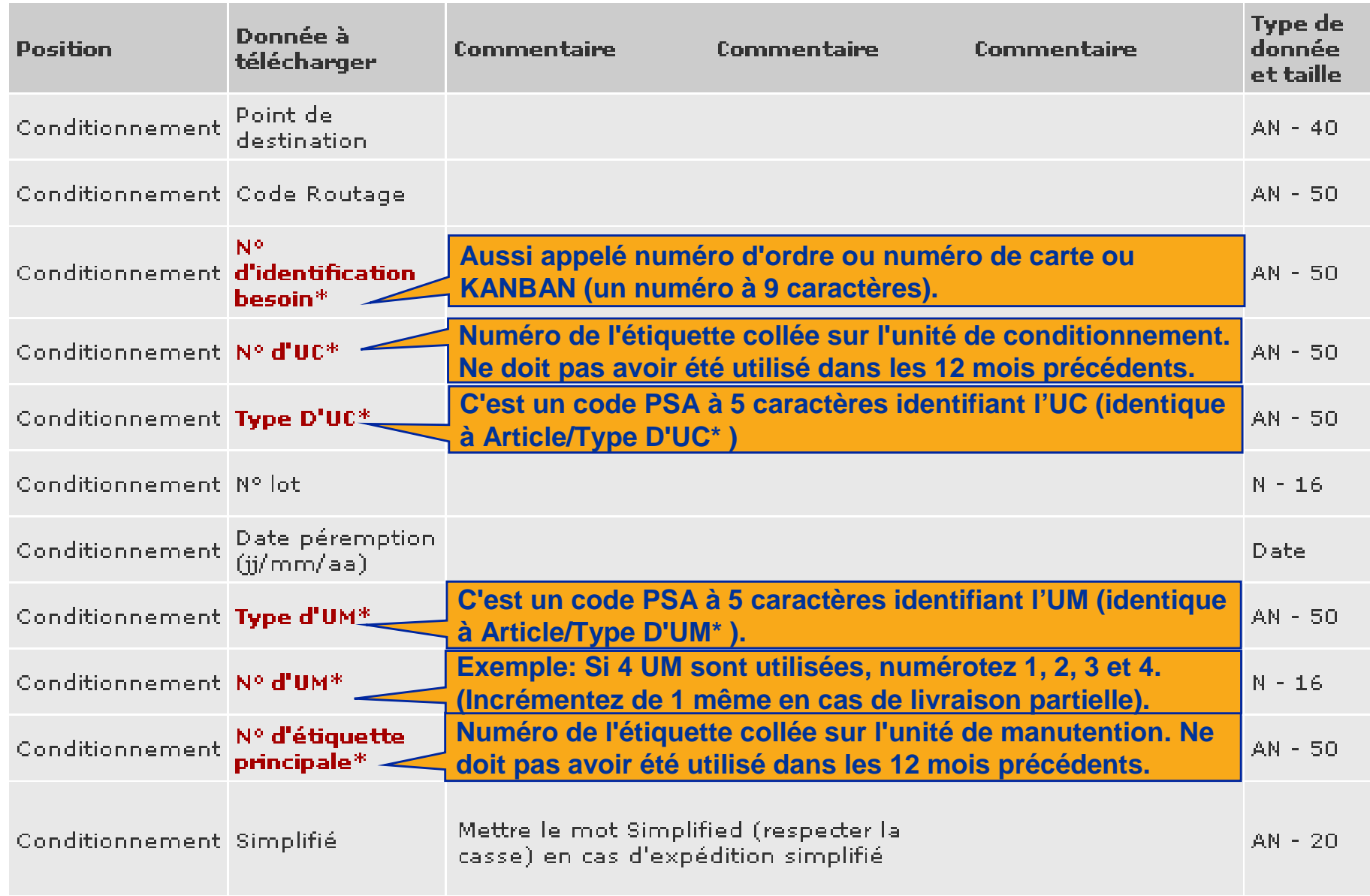

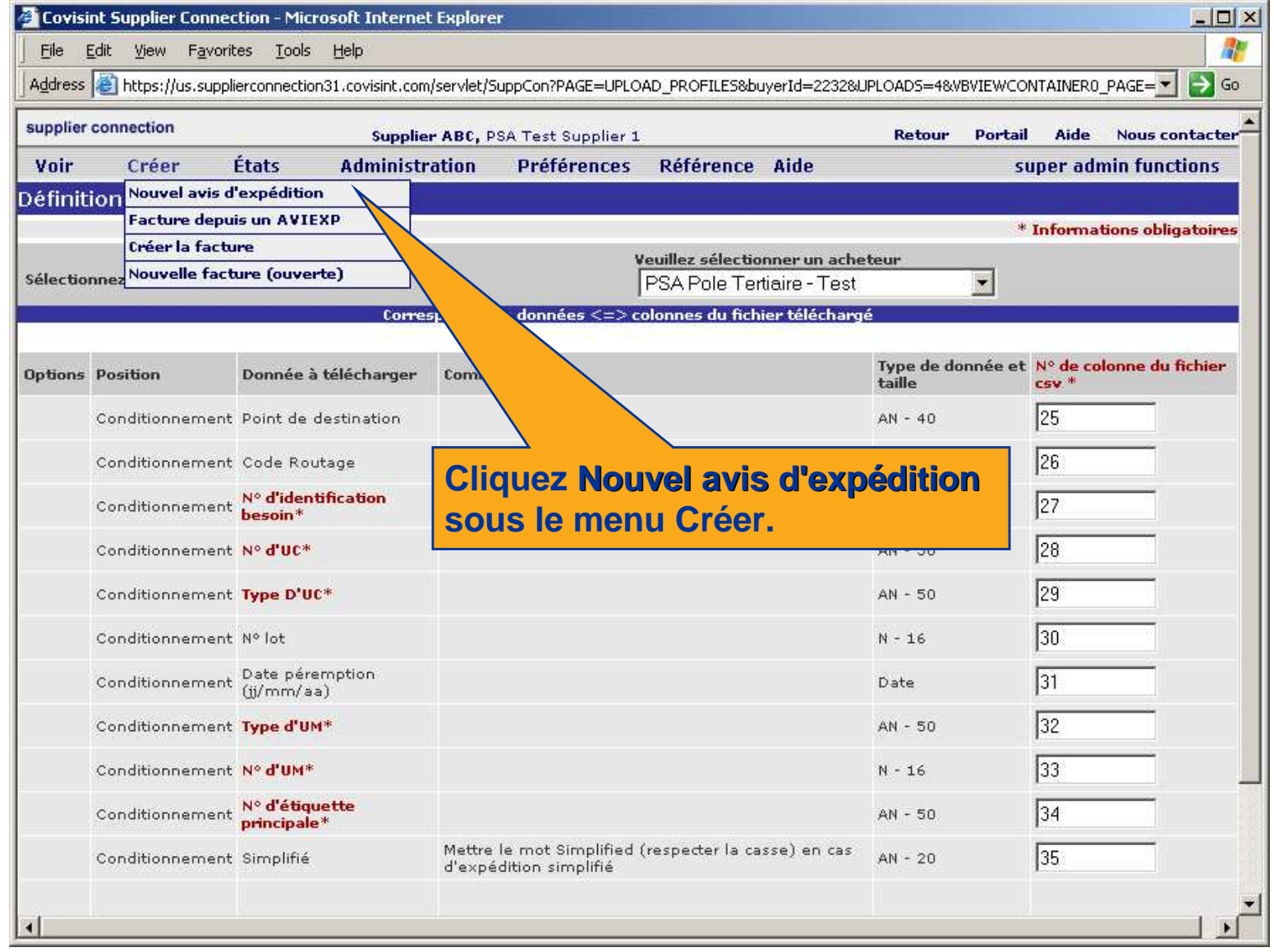

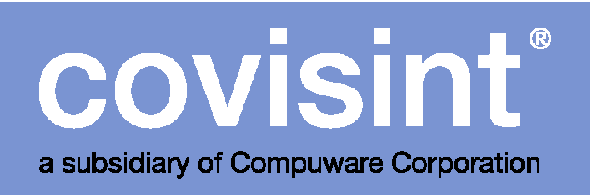

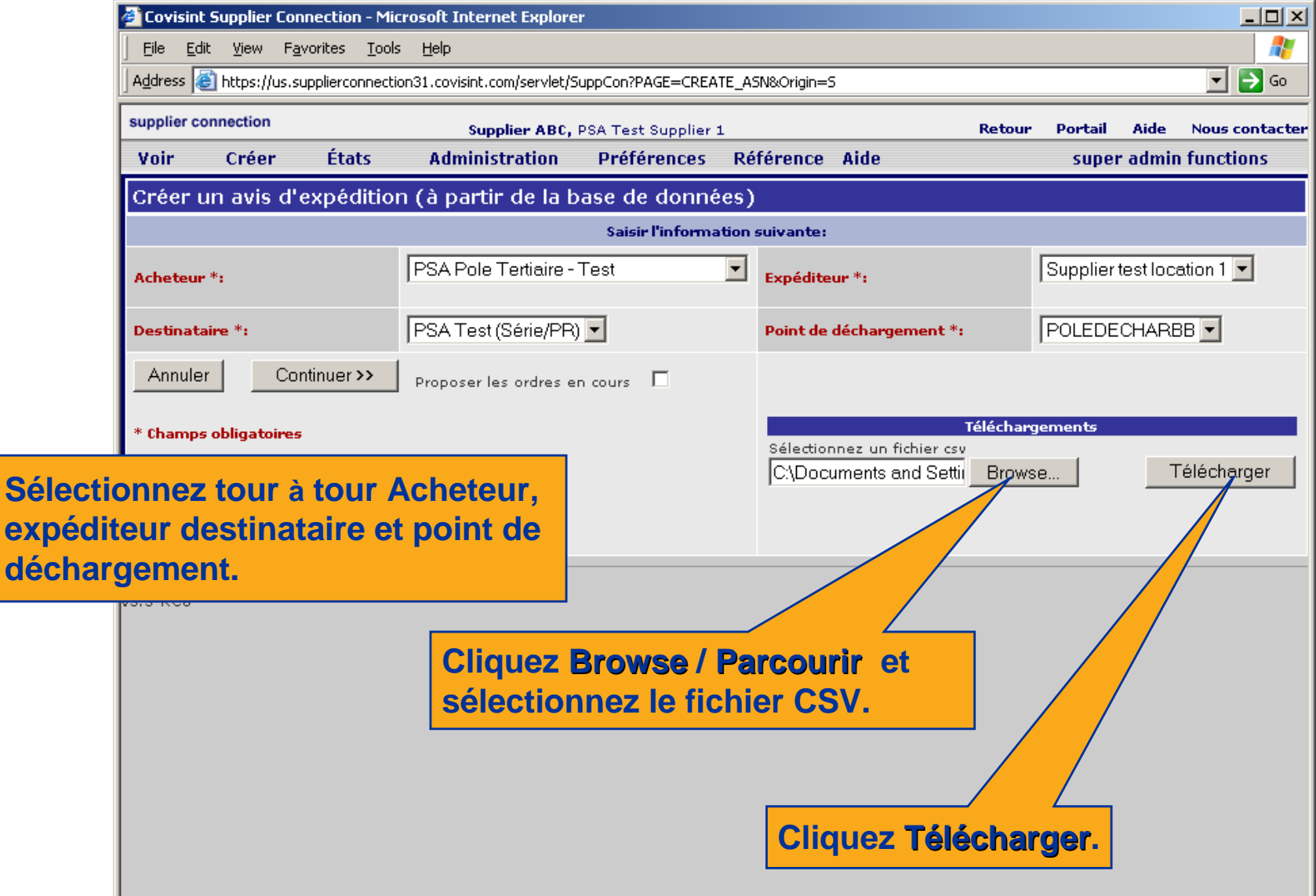

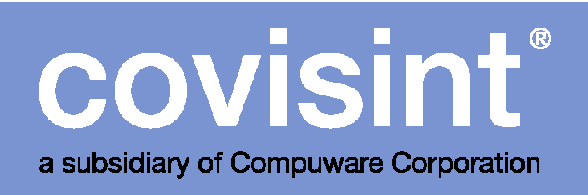

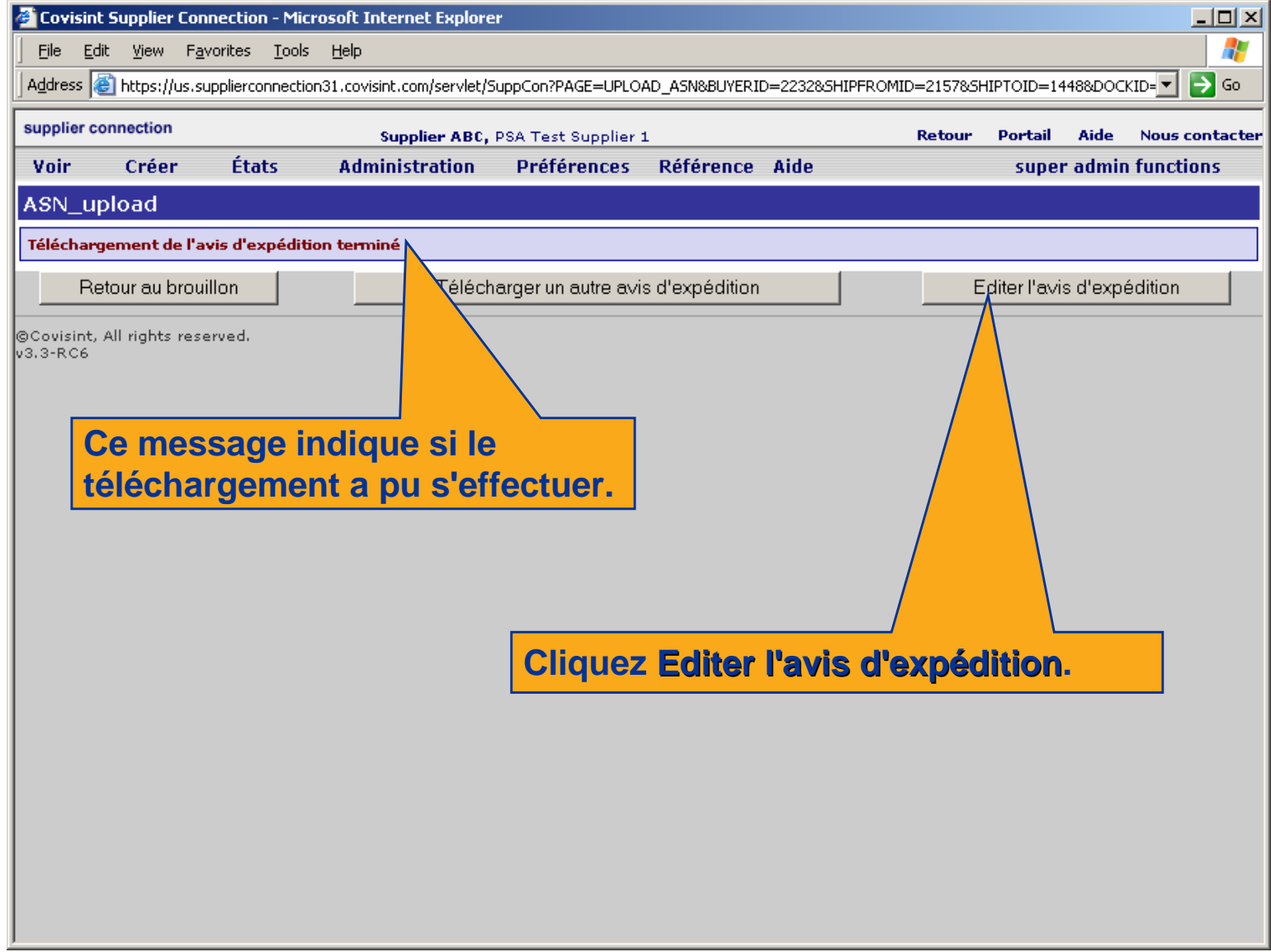

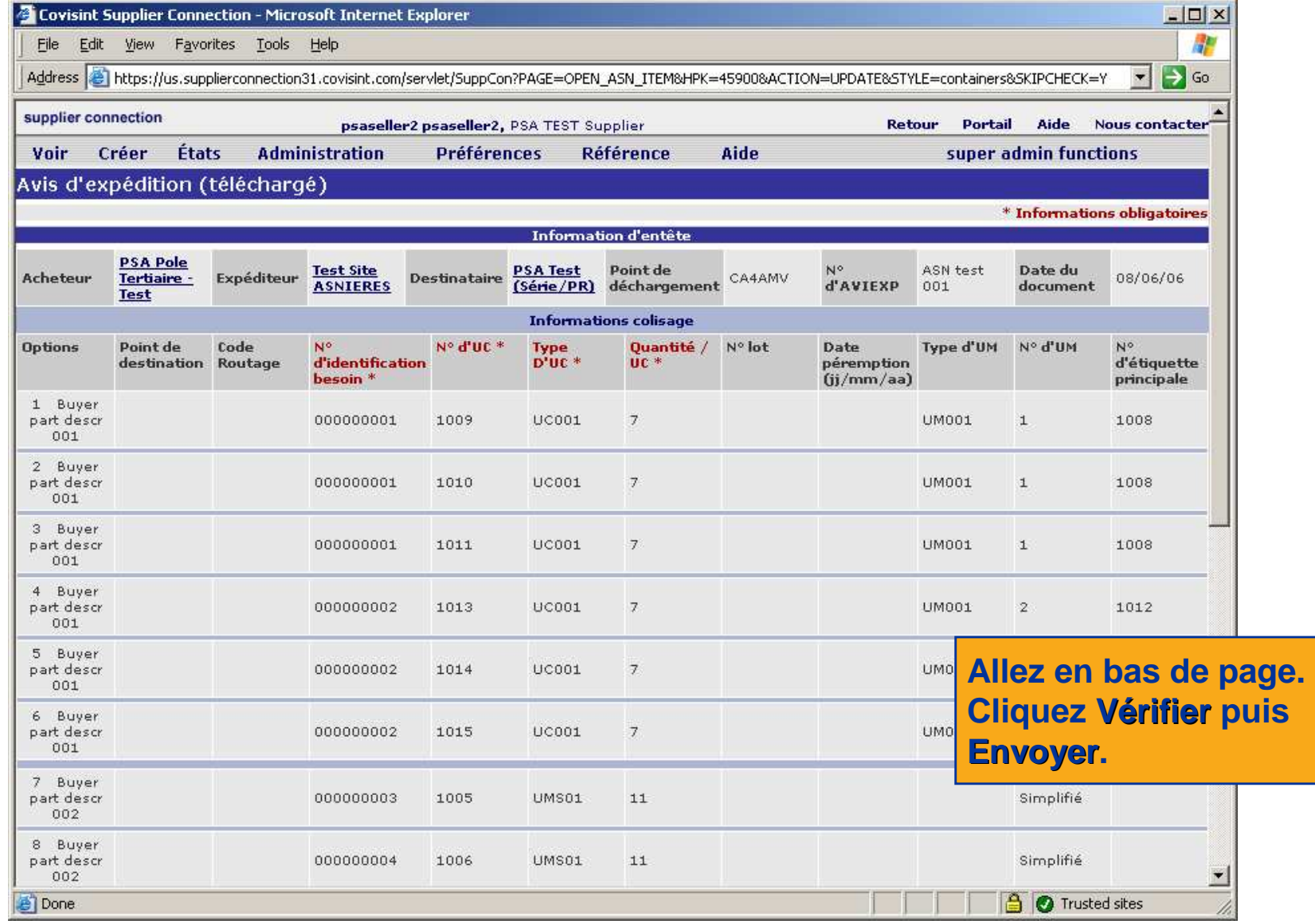

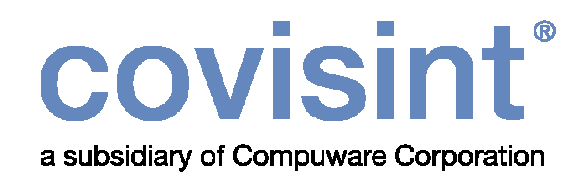

## Téléchargement des factures

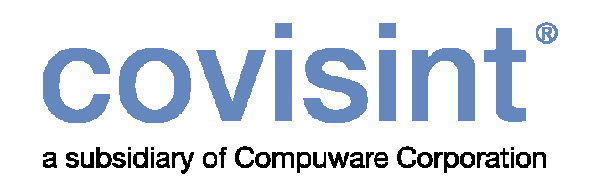

#### Règles de création d'un fichier CSV conforme :

- Le processus de configuration du profil de téléchargement est identique pour les articles, les avis d'expédition et les factures. Vous devez créer un fichier CSV conforme aux spécifications.
- Soyez sûr de cliquez Sauvegarder pour chacune des pages du profil de téléchargement dans Supplier Connection.
- Chaque ligne de la facture est sur une ligne différente du fichier CSV.
- Plus de détails sur les règles de création des fichiers CSV en pages 55-56.
- Voir instructions pages suivantes.

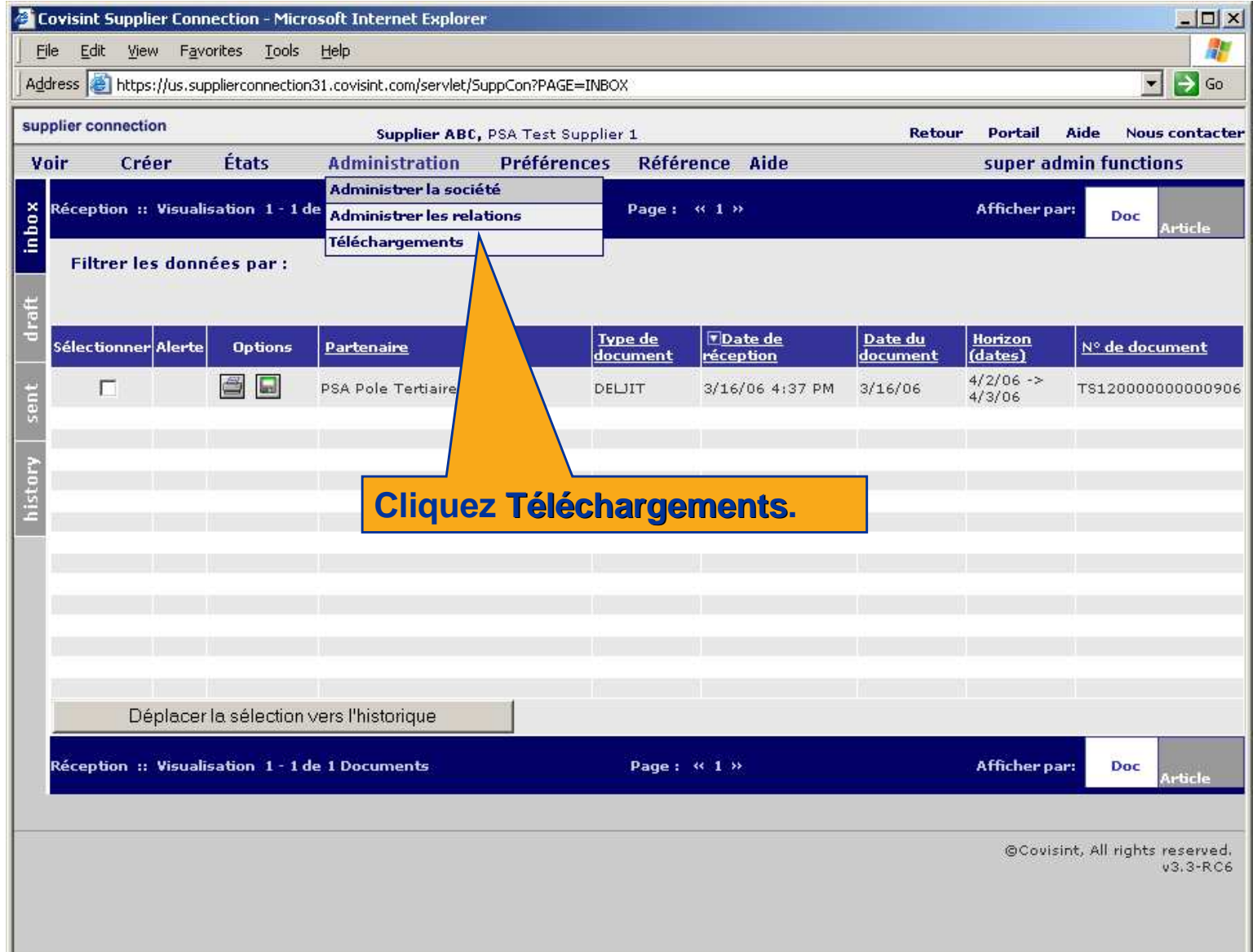

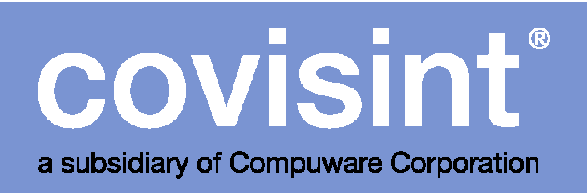

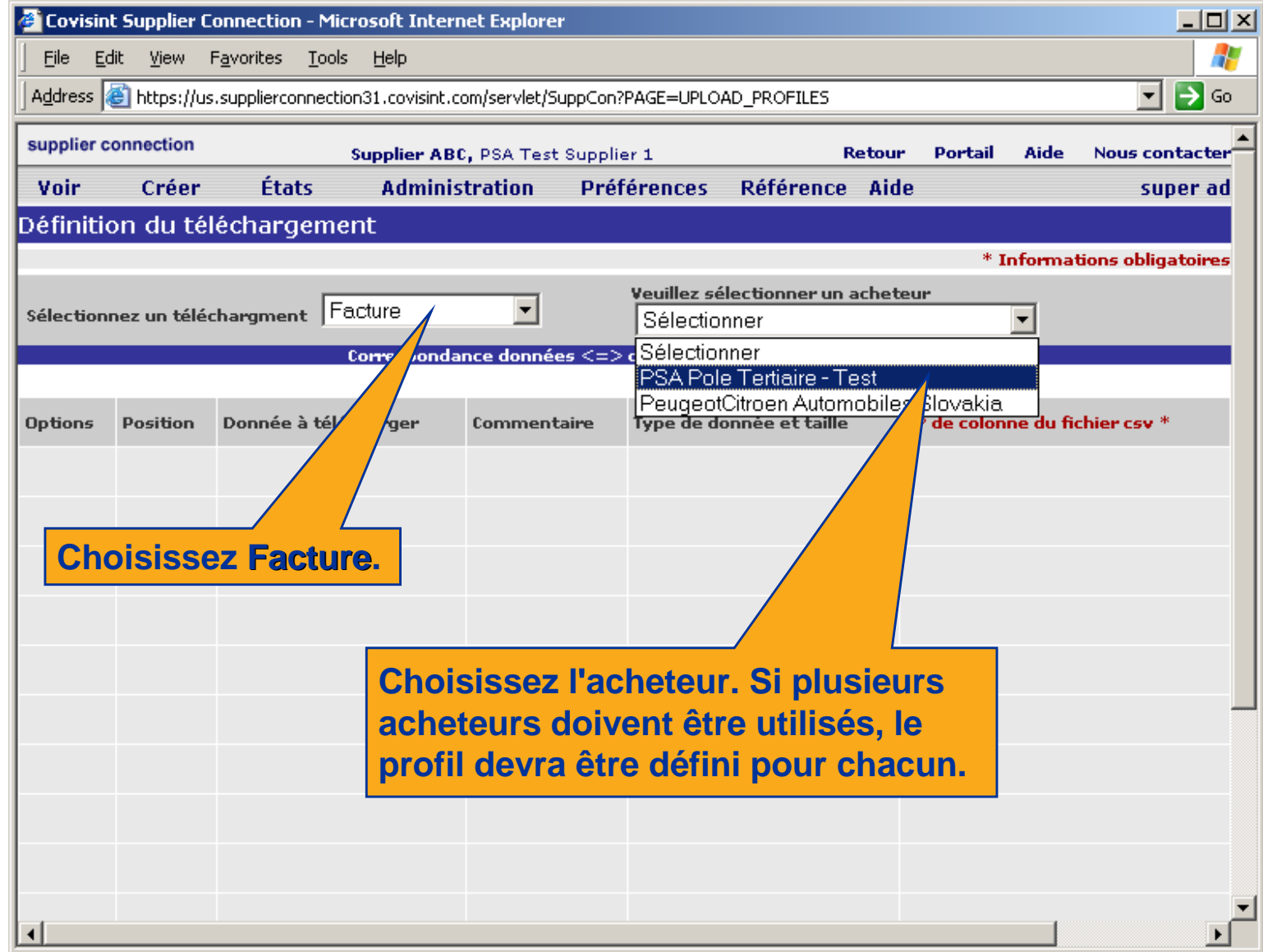

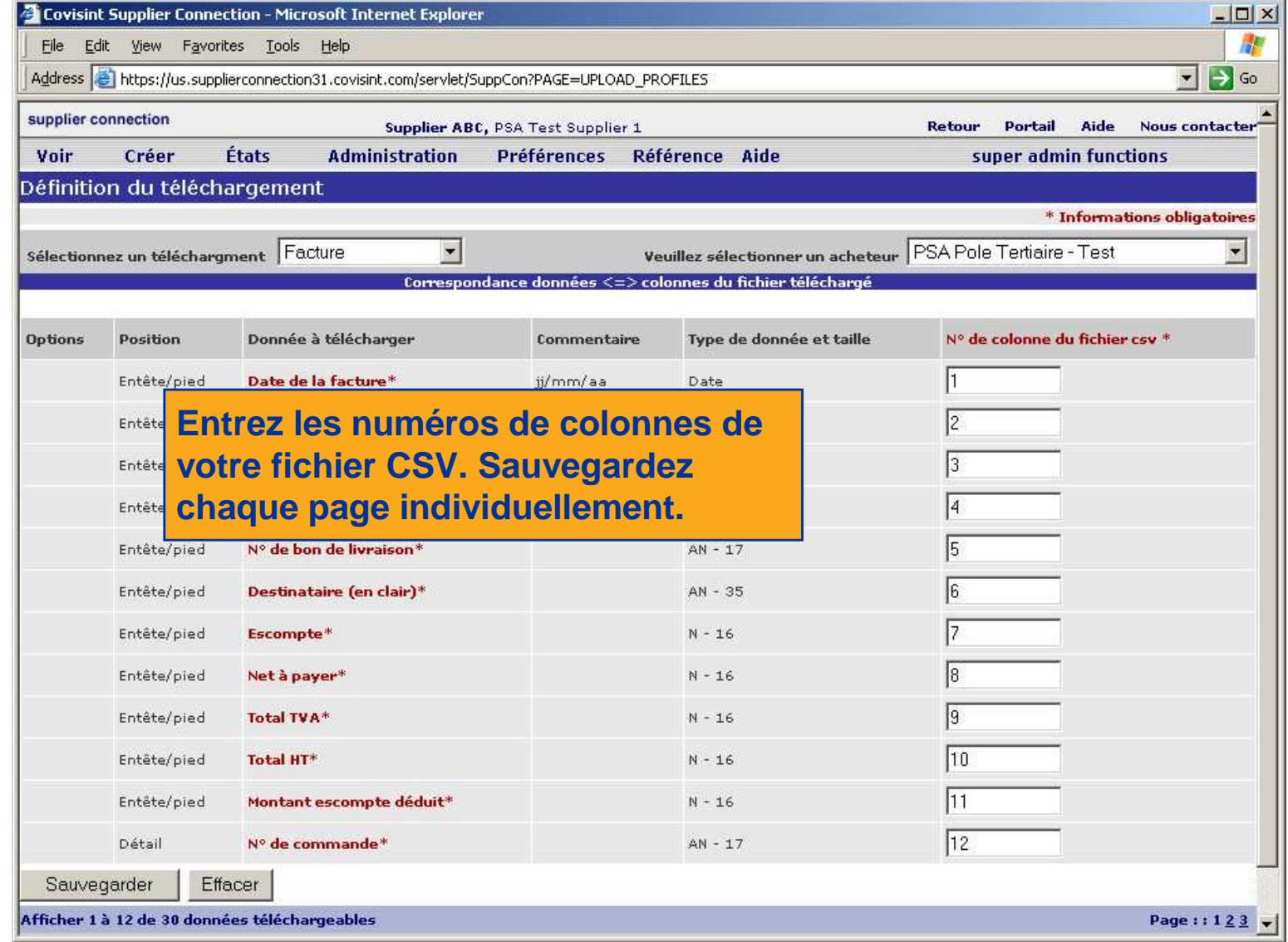

## COVISINT

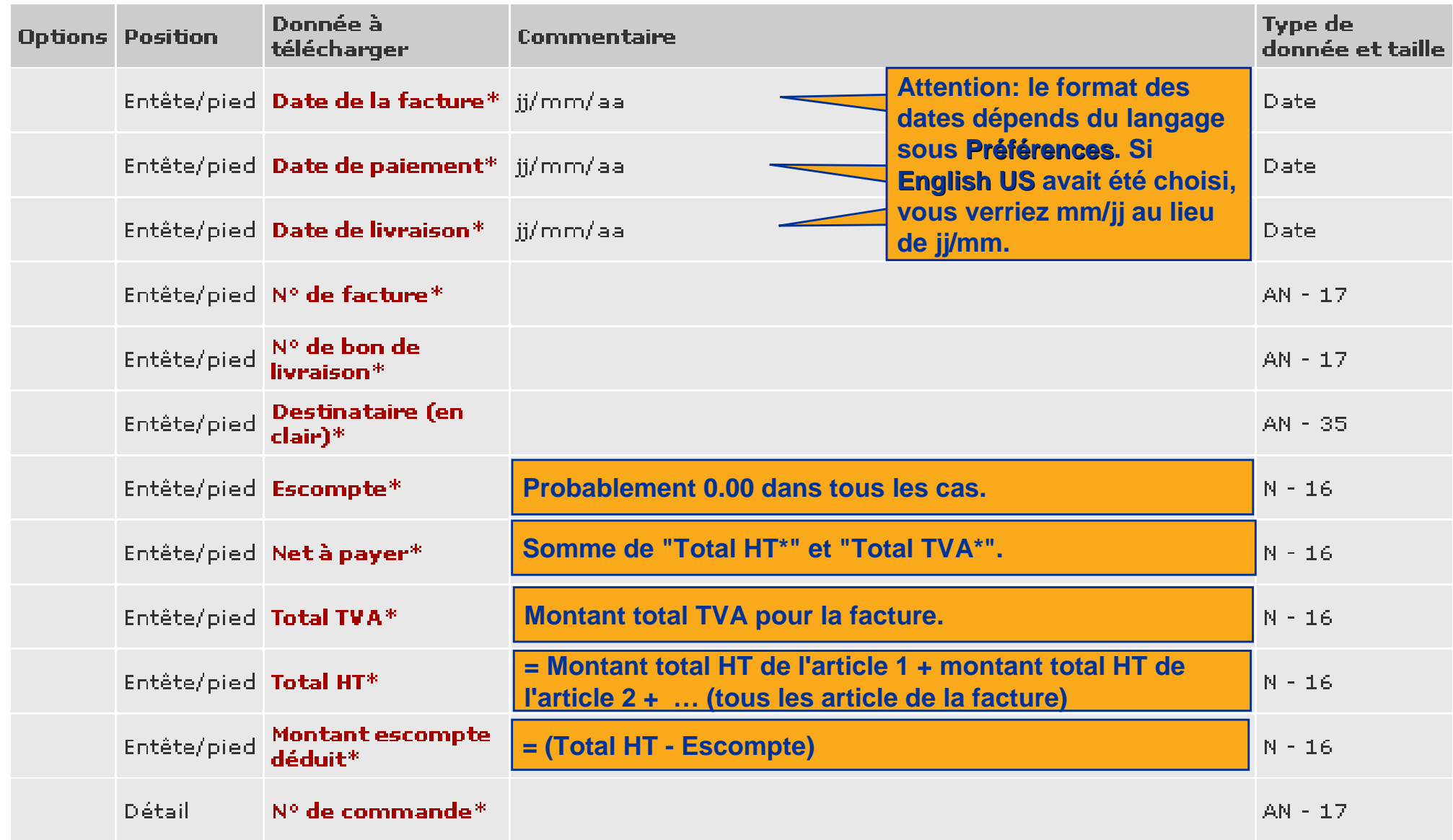

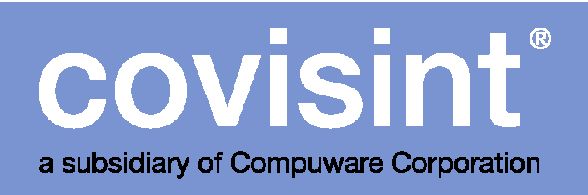

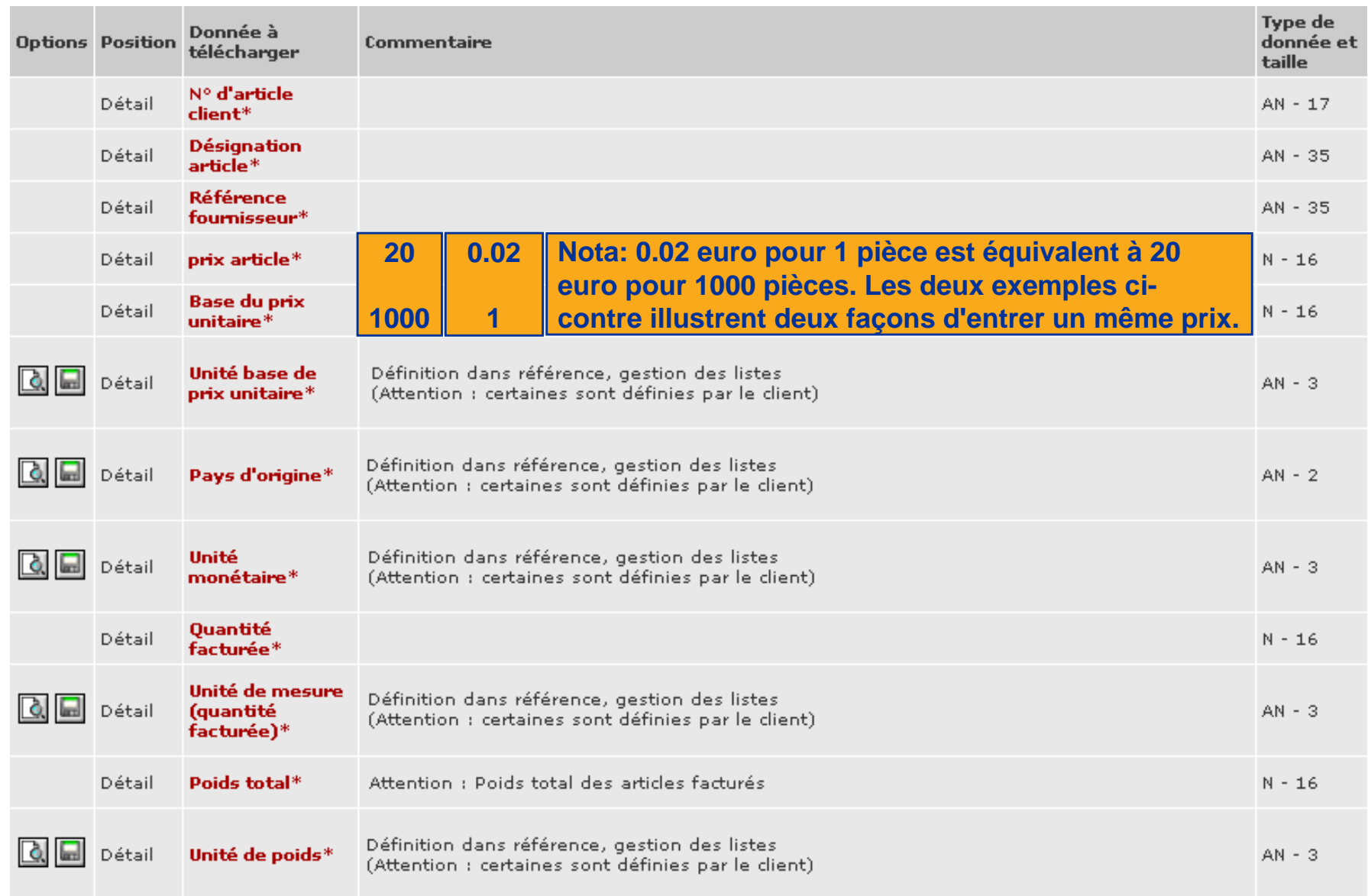

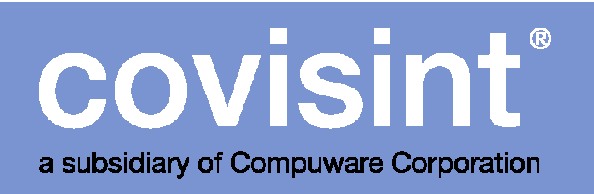

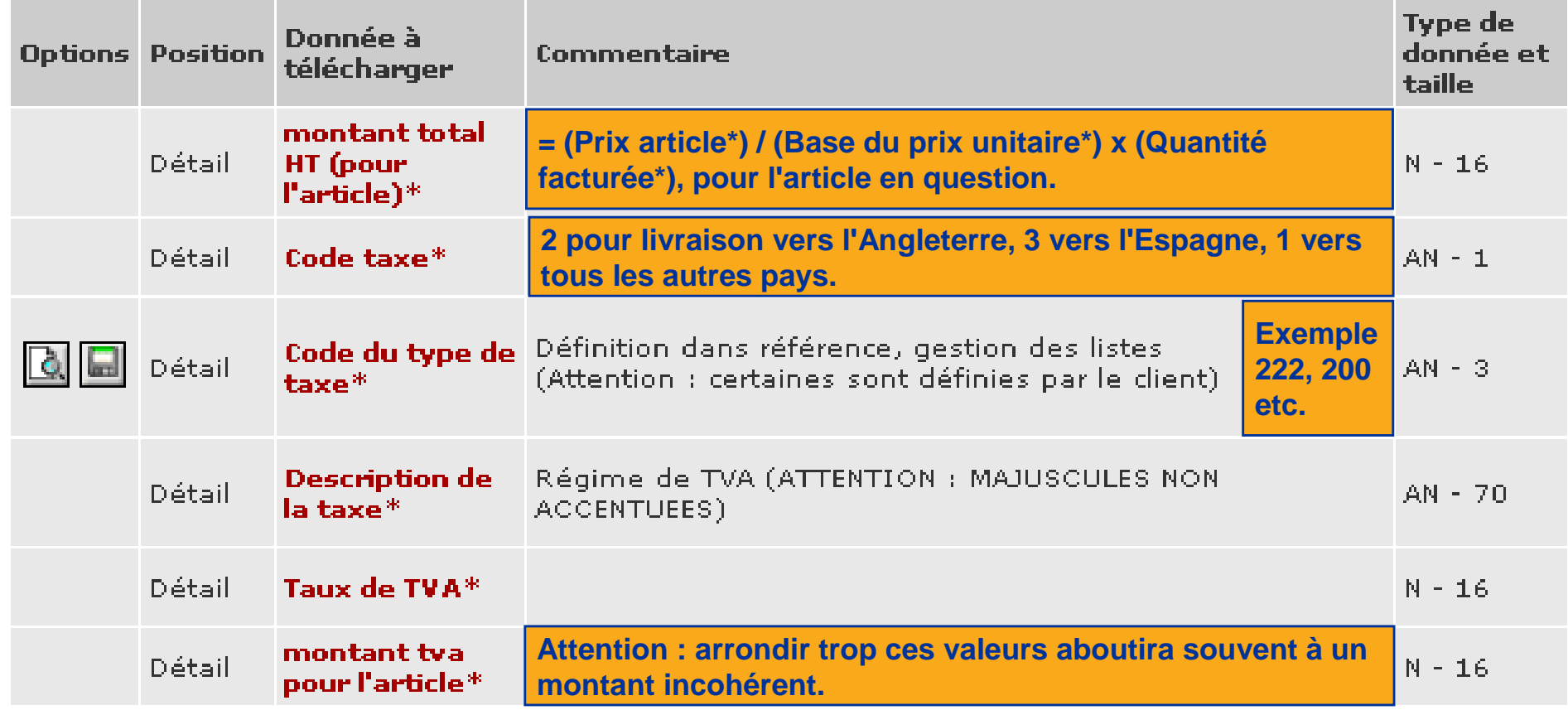

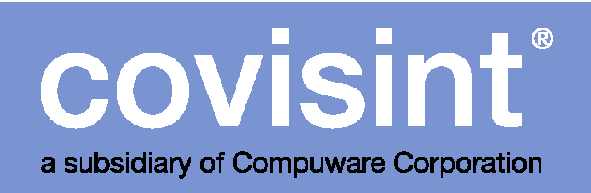

**D**<br>le<br>êt<br>fa

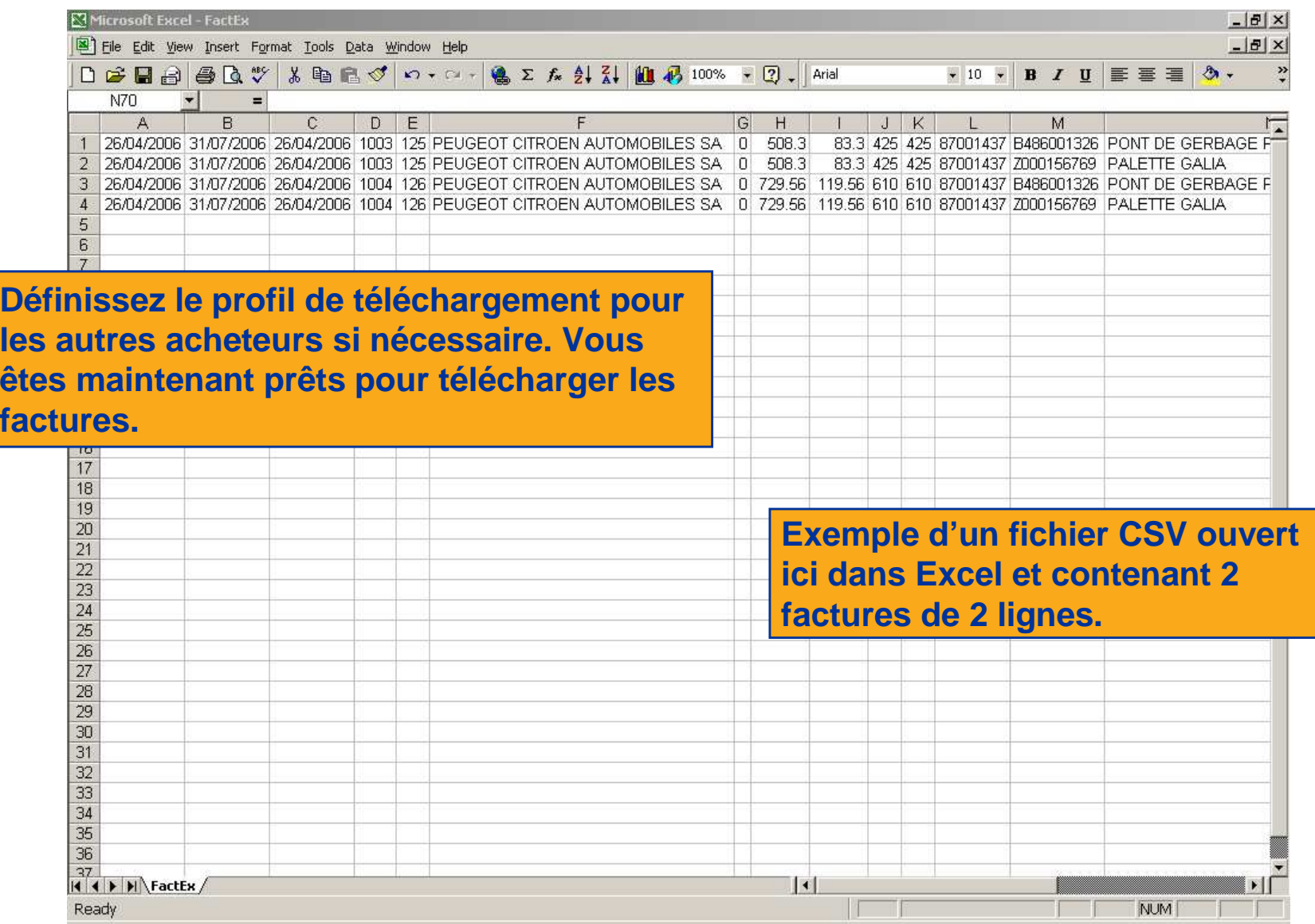

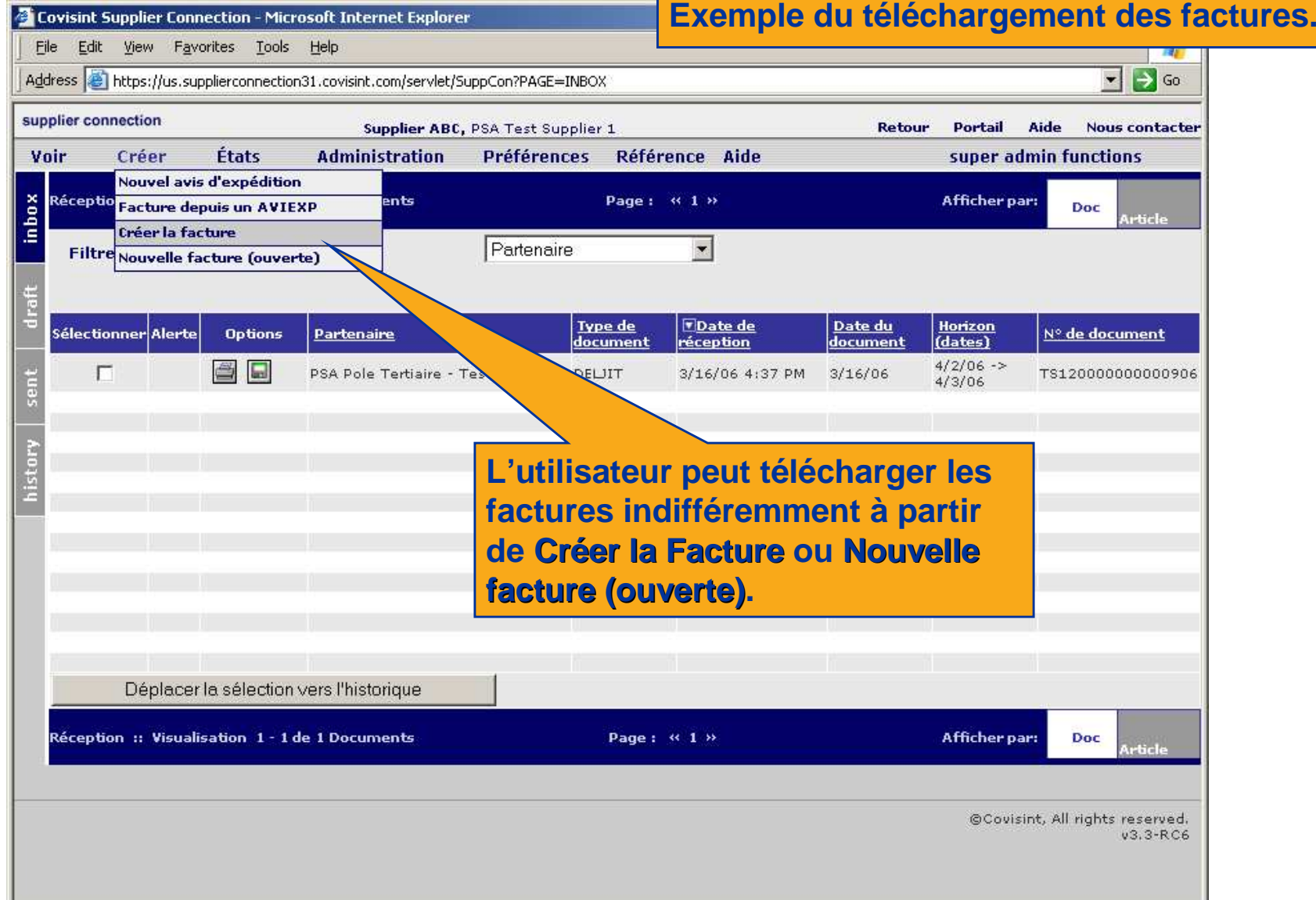

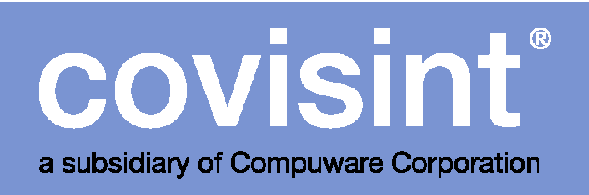

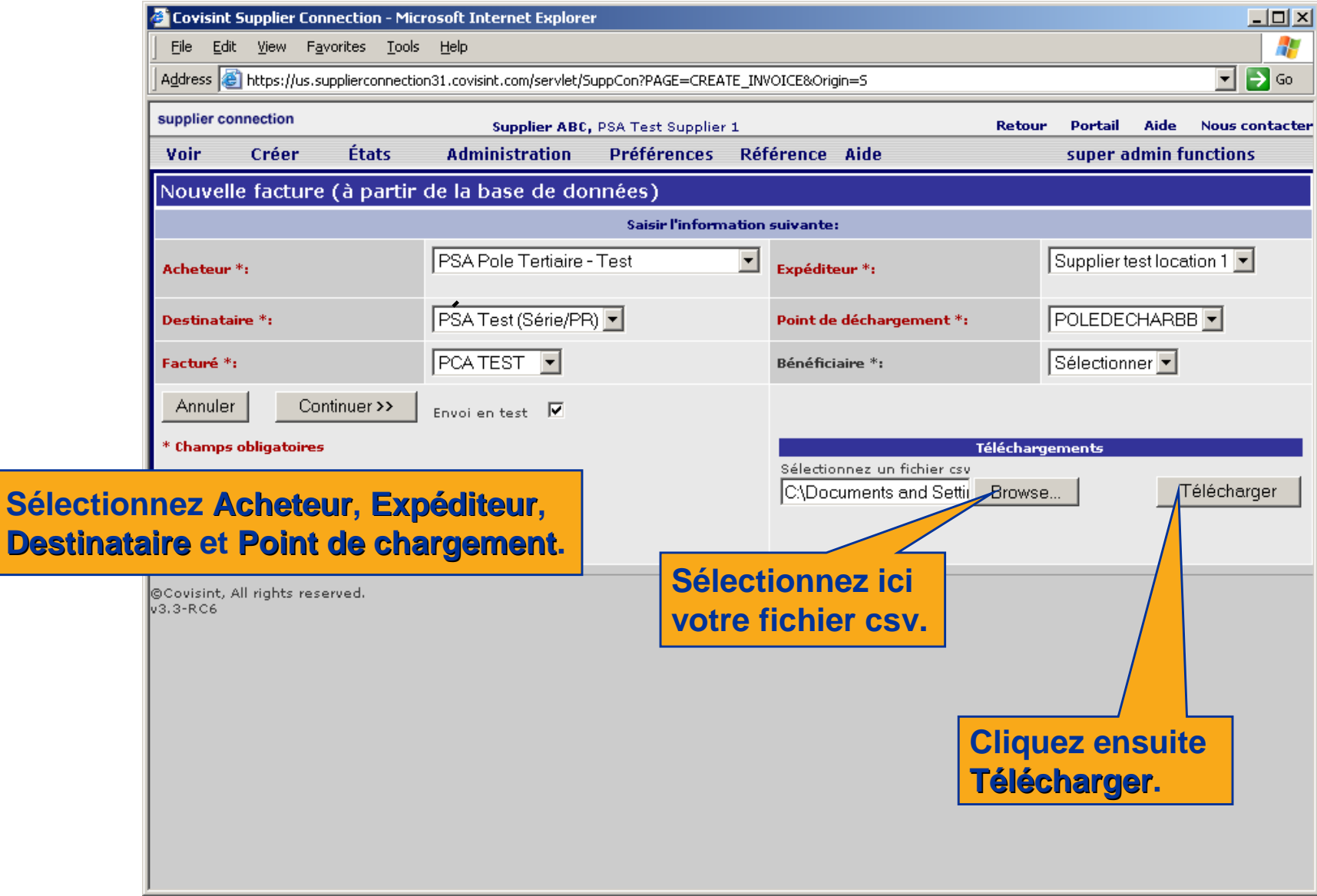

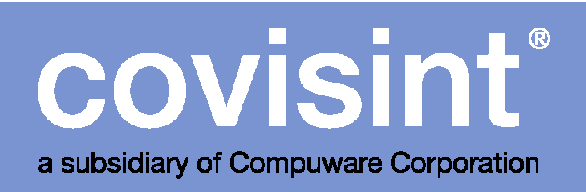

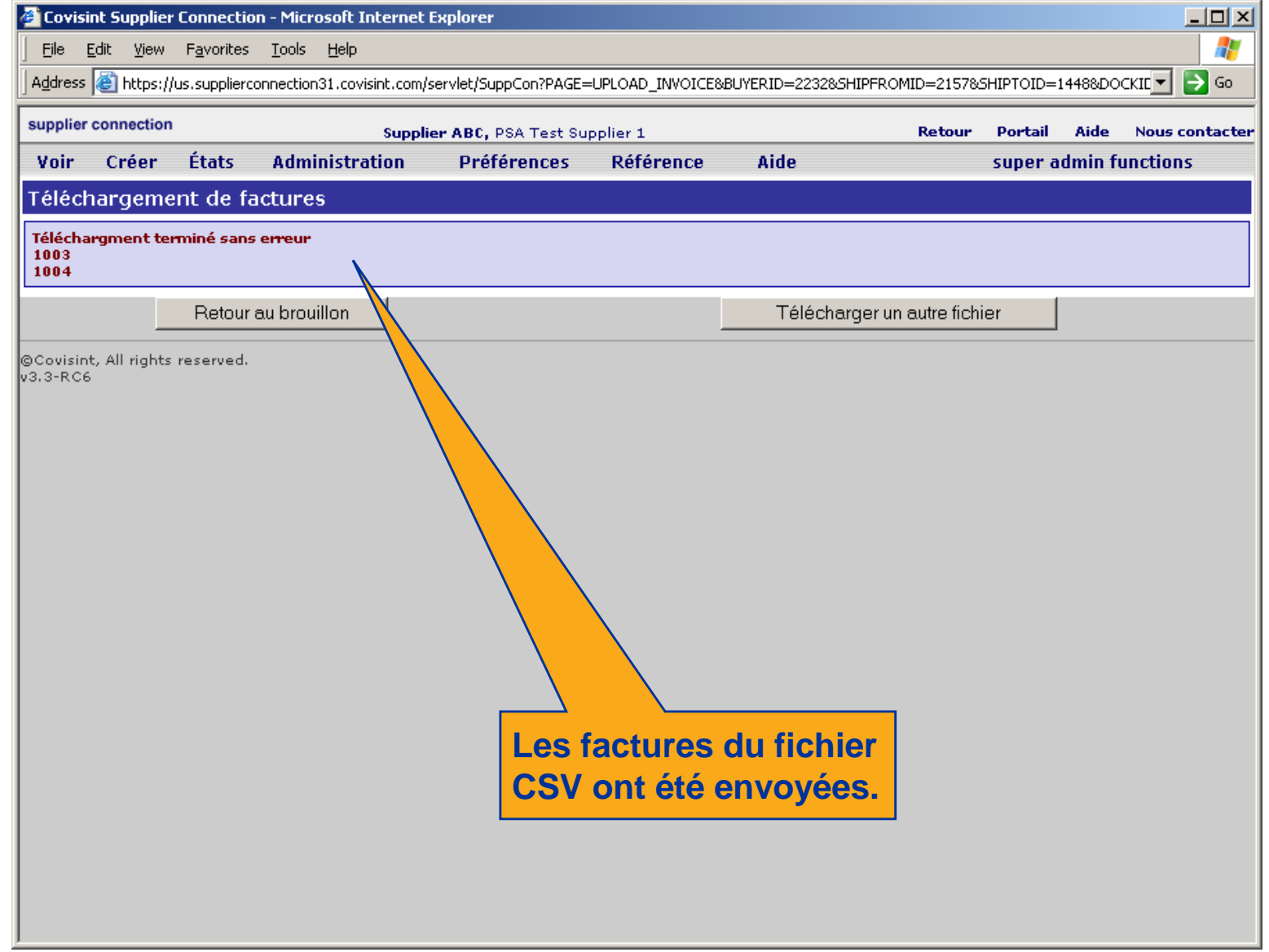

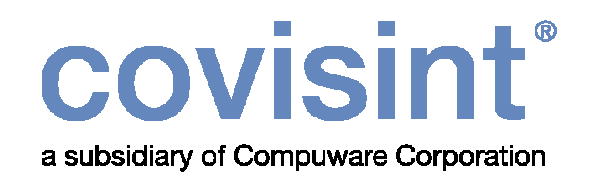

### Spécificationspour les fichiers CSV

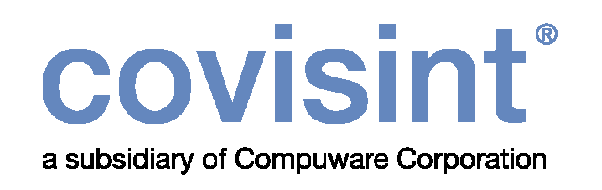

- Le fichier téléchargé doit être du type CSV à séparateur virgule.
	- Le fichier est composé de champs individuels, chaque champ étant séparé par une virgule.
	- Si la donnée à l'intérieur d'un champ contient une virgule, alors le champ entier doit être placé entre guillemets (Pour les utilisateurs d'Excel, n'utilisez pas les guillemets car c'est la façon de sauvegarder par défaut du logiciel).
- Tous les nombres décimaux transférés dans un fichier CSV doivent utiliser un point en tant qu'indicateur décimal (écrire 3.51 et pas 3,51).
- Il n'y a pas de règles concernant l'ordre dans lequel les différentes colonnes de données des documents CSV doivent être présentées; cependant la séquence, une fois établie dans le profil doit rester stable sinon les documents transmis via Supplier Connection pourrait contenir des champs de données avec un contenu erroné. Si l'ordre de votre colonne change, vous aurez également besoin de changer votre profil de téléchargement.
- Le fichier ne contient pas de ligne de titre indiquant les noms des différentes colonnes.
- Une ligne dans un fichier CSV représente un article, une unité de conditionnement individuelle, ou une ligne dans une facture (selon le type de fichier CSV).

# covisint®

a subsidiary of Compuware Corporation